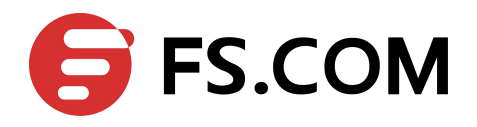

**FiberstoreOS BGP Command Line Reference**

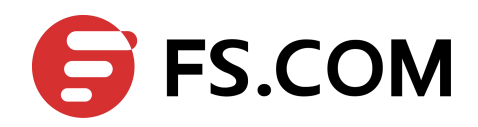

# **Contents**

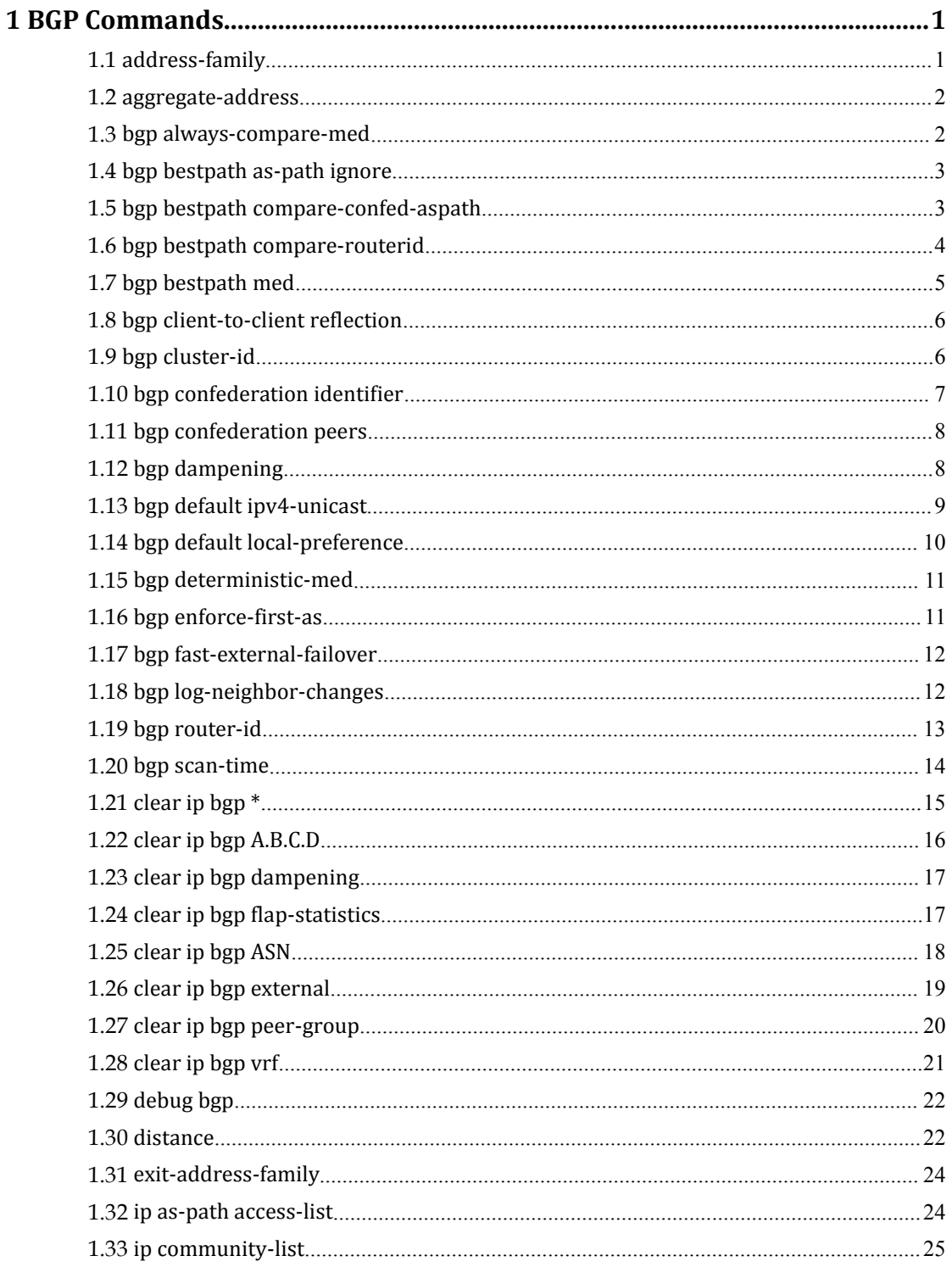

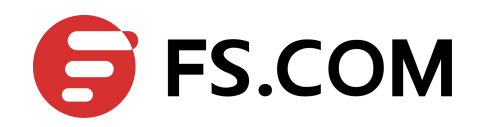

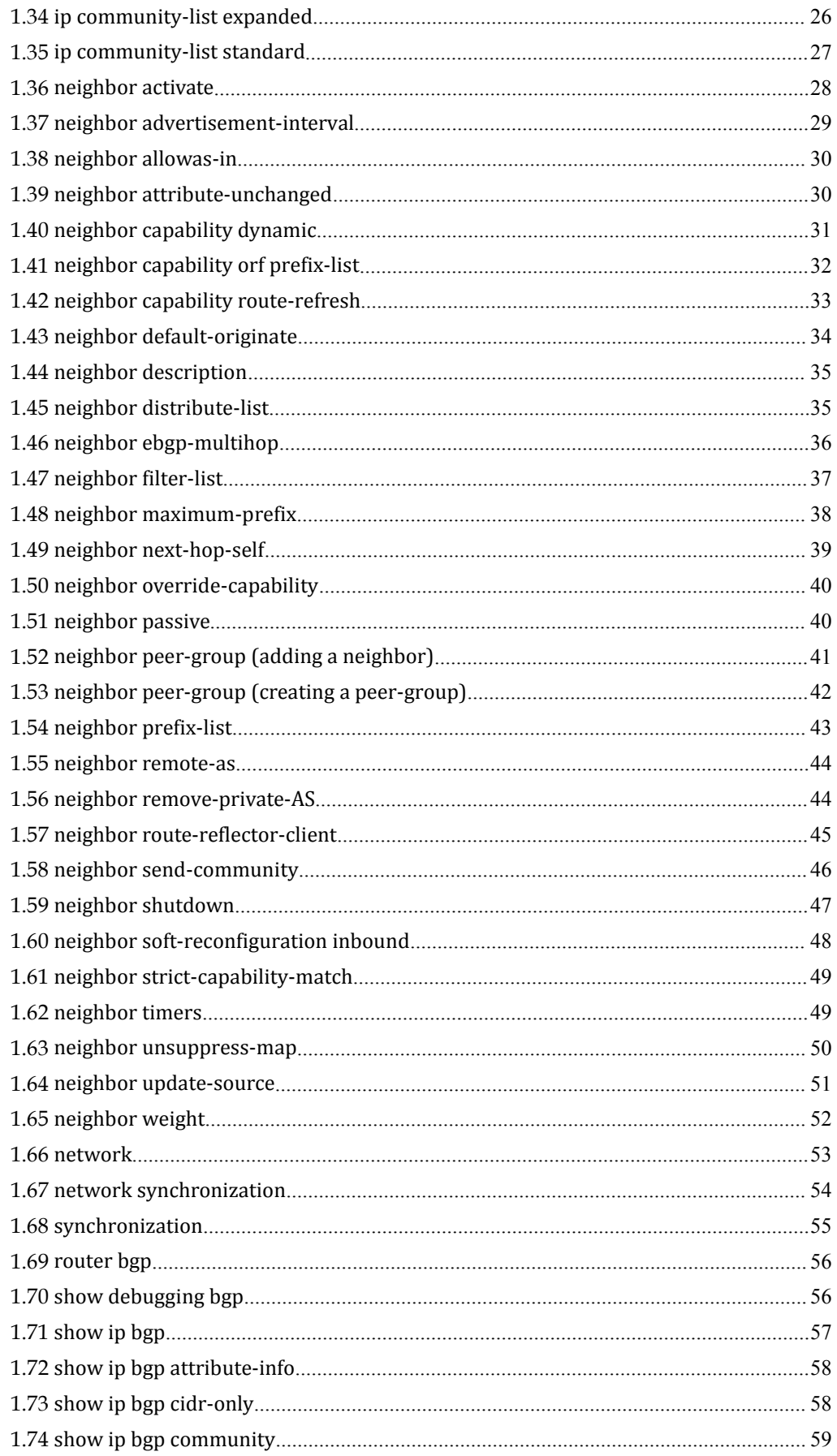

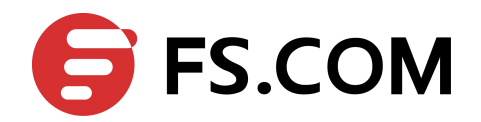

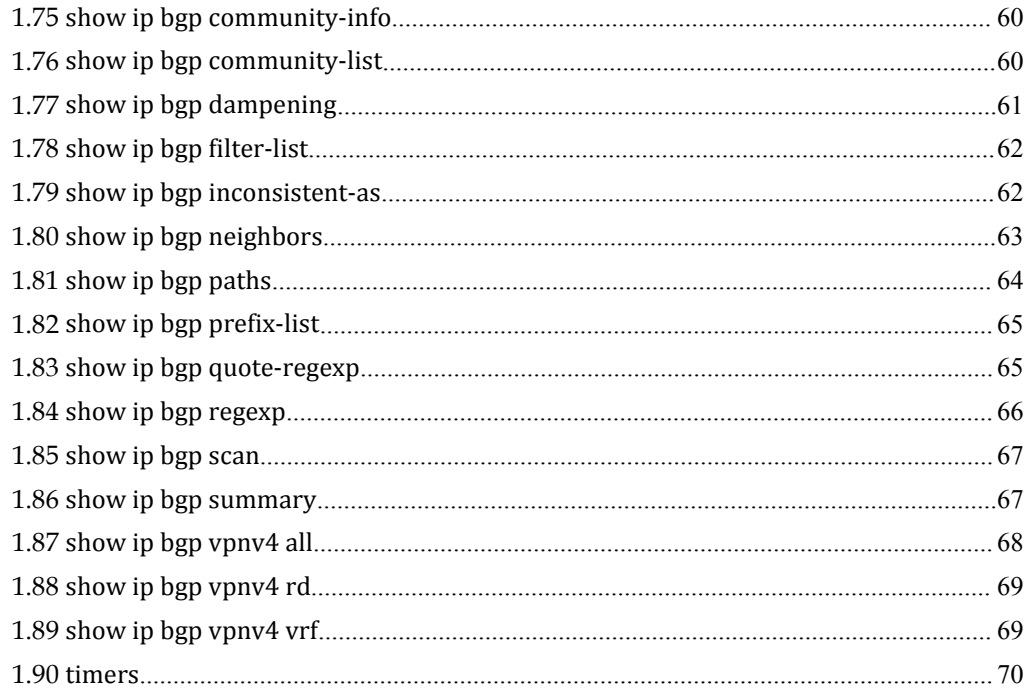

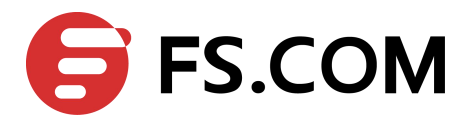

1 BGP Commands

# **1.1** address-family

Use this command to enter the IPv4, VPNv4 address-family command mode.

# **Command Syntax**

address-family ipv4 (unicast|vrf NAME |) address-family vpnv4 (unicast)

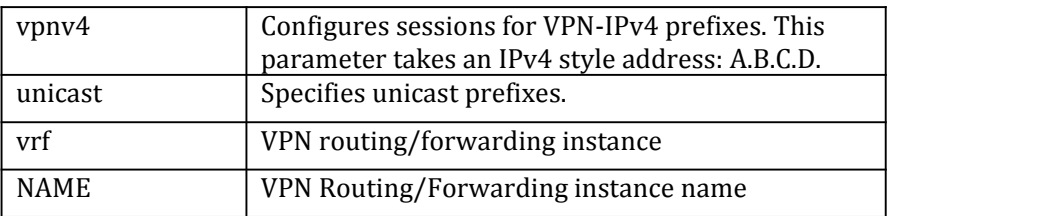

# **Command Mode**

Router mode

**Default**

 $N/A$ 

### **Usage**

Use the address family command to enter the address family mode allowing configuration of address-family specific parameters.

To leave the address family mode and return to the Configure mode use the exit-address-family command.

#### **Examples**

Switch# configure terminal Switch(config) router bgp 100 Switch(config-router)address-family ipv4

### **Related Commands**

exit, exit-address-family

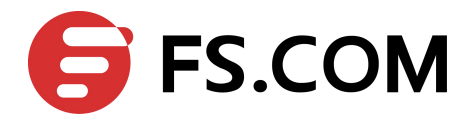

# **1.2** aggregate-address

Use this command to configure BGP aggregate entries. Use the no parameter with this command to disable this function.

#### **Command Syntax**

(no) aggregate-address IPADDRESS {summary-only|as-set}

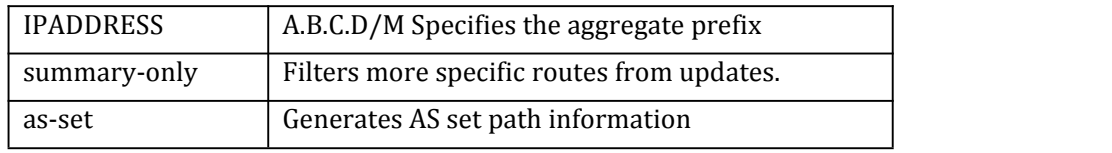

#### **Command Mode**

Router mode

#### **Default**

Disabled

# **Usage**

Aggregates are used to minimize the size of routing tables. Aggregation combines the characteristics of several different routes and advertises a single route.The aggregate-address command creates an aggregate entry in the BGP routing table if any more-specific BGP routes are available in the specified range. Using the summary-only parameter advertises the prefix only, suppressing the more-specific routes to all neighbors.

#### **Examples**

Switch# configure terminal Switch(config)# router bgp 100 Switch(config-router)# aggregate-address 10.0.0.0/8 as-set summary-only

# **Related Commands**

N/A

# **1.3** bgp always-compare-med

Use this command to compare the Multi Exit Discriminator (MED) for paths from neighbors in different autonomous systems.<br>Use the no parameter with this command to disallow the comparison.

### **Command Syntax**

(no) bgp always-compare-med

#### **Command Mode**

Router mode

## **Default**

Disabled

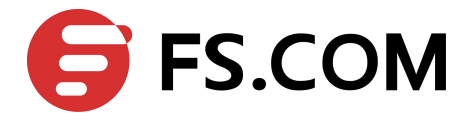

### **Usage**

Multi Exit Discriminator (MED) is used in best path selection by BGP. MED is compared after BGP attributes weight, local preference, AS-path and origin have been compared and are equal.

MED comparison is done only among paths from the same autonomous system (AS). Use bgp always-comparemed command to allow comparison of MEDs from different ASs. The MED parameteris used to select the best path. A path with lower MED is preferred.

### **Examples**

Switch# configure terminal Switch(config)# router bgp 100 Switch(config-router)# bgp always-compare-med

### **Related Commands**

bgp bestpath med, bgp bestpath as-path ignore

# **1.4** bgp bestpath as-path ignore

Use this command to prevent the router from considering as-path as a factor in the algorithm for choosing a route.

Use the no parameter with this command to allow the router to consider as-path in choosing a route.

#### **Command Syntax**

(no) bgp bestpath as-path ignore

#### **Command Mode**

Router mode

### **Default**

Disabled

#### **Usage**

Use the address family command to enter the address family mode allowing configuration of address-family specific parameters.

To leave the address family mode and return to the Configure mode use the exit-address-family command.

#### **Examples**

Switch# configure terminal Switch(config) router bgp 100 Switch(config-router) bgp bestpath as-path ignore

### **Related Commands**

bgp always-compare-med, bgp bestpath med, bgp bestpath compare-routerid

# **1.5** bgp bestpath compare-confed-aspath

Use this command to allow comparing of the confederation AS path length.

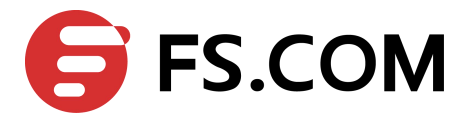

Use the no parameter with this command to revert the selection and ignore AS confederation path length in the BGP best path selection.

### **Command Syntax**

(no) bgp bestpath compare-confed-aspath

#### **Command Mode**

Router mode

#### **Default**

BGP receives routes with identical eBGP paths from eBGP peers and selects the first route received as the best path.

#### **Usage**

This command specifies that the AS confederation path length must be used, when available, in the BGP best path decision process. It is effective only when bgp bestpath as-path ignore command has not been specified.

#### **Examples**

Switch# configure terminal Switch(config) router bgp 100 Switch(config-router) bgp bestpath compare-confed-aspath

#### **Related Commands**

bgp bestpath as-path ignore

# **1.6** bgp bestpath compare-routerid

Use this command to compare router-id for identical eBGP paths. Use the no parameter with this command to disable this function.

#### **Command Syntax**

(no) bgp bestpath compare-routerid

#### **Command Mode**

Router mode

### **Default**

BGP receives routes with identical eBGP paths from eBGP peers and selects the first route received as the best path.

#### **Usage**

When comparing similar routes from peers the BGP router does not consider router ID of the routes. By default, it selects the first received route. Use this command to include router ID in the selection process; similar routes are compared and the route with lowest router ID is selected. The router-id is the highest IP address on the router, with preference given to loopback addresses. Router-id can be manually set by using the bgp router-id command.

#### **Examples**

Switch# configure terminal Switch(config) router bgp 100 Switch(config-router) bgp bestpath compare-routerid

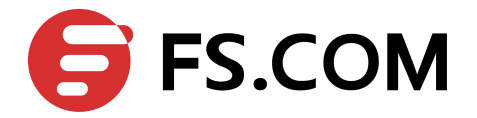

## **Related Commands**

show ip bgp, show ip bgp neighbors

# **1.7** bgp bestpath med

Use this command to specify Multi Exit Discriminator (MED) attribute comparison.

Use the no parameter with this command to prevent BGP from considering the MED attribute in comparing paths.

#### **Command Syntax**

bgp bestpath med confed [ missing-as-worst ]

bgp bestpath med missing-as-worst [confed]

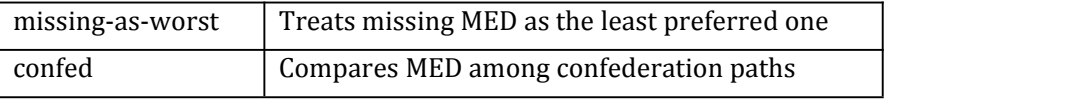

### **Command Mode**

Router mode

#### **Default**

MED value is zero.

#### **Usage**

Use this command to specify two MED attributes--confed and missing-as-worst. The confed attribute enables MED comparison among paths learned from confederation peers. The MEDs are compared only if there is no external autonomous system (an AS not within the confederation) in the path. If there is an external autonomous system in the path, the MED comparison is not made.

The missing-as-worst attribute to consider a missing MED attribute in a path as having a value of infinity, making the path without a MED value the least desirable path. If missing-as-worst is disabled, the missing MED is assigned the value of 0, making the path with the missing MED attribute the best path.

# **Examples**

Switch# configure terminal Switch(config) router bgp 100 Switch(config-router) bgp bestpath med missing-as-worst

### **Related Commands**

bgp always-compare-med, bgp bestpath as-path ignore, bgp deterministic-med

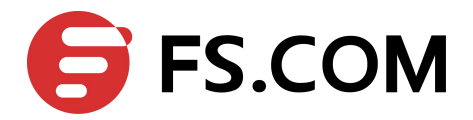

# **1.8** bgp client-to-client reflection

Use this command to restore route reflection from a BGP route reflector to clients.

Use the no parameter with this command to turn off client-to-client reflection.

#### **Command Syntax**

(no) bgp client-to-client reflection

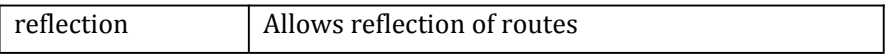

#### **Command Mode**

Router mode

### **Default**

When a router is configured as a route reflector, client-to-client reflection is enabled by default.

#### **Usage**

The bgp client-to-client reflection command is used to configure routers as route reflectors. Route reflectors are used when all Interior Border Gateway Protocol (iBGP) speakers are not fully meshed. If the clients are fully meshed the route reflector is not required, use no bgp client-to-client reflection command to disable the client-to-client route reflection.

#### **Examples**

Switch# configure terminal Switch(config) router bgp 100 Switch(config-router) no bgp client-to-client reflection

# **Related Commands**

bgp cluster-id, neighbor route-reflector-client, show ip bgp

# **1.9** bgp cluster-id

Use this command to configure the cluster ID if the BGP cluster has more than one route reflector.

Use the no parameter with this command to remove the cluster ID.

### **Command Syntax**

(no) bgp cluster-id CLUSTERID

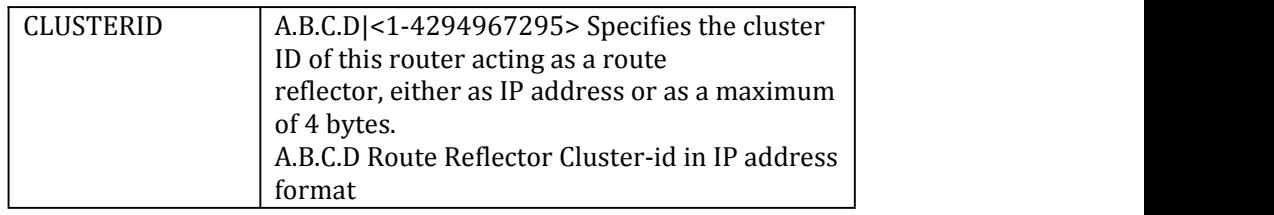

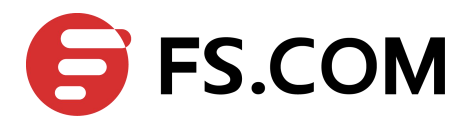

<1-4294967295> Route Reflector cluster-id as a 32 bit quantity

#### **Command Mode**

Router mode

### **Default**

 $N/A$ 

#### **Usage**

A cluster includes route reflectors and its clients. Usually, each cluster is identified by the router ID of its single route reflector but to increase redundancy sometimes a cluster may have more than one route reflector. All router reflectors in such a cluster are then identified by a cluster ID. The bgp cluster-id command is used to configure the 4 byte cluster ID for clusters with more than one route reflectors.

### **Examples**

Switch# configure terminal Switch(config) router bgp 100 Switch(config-router) bgp cluster-id 1.1.1.1

#### **Related Commands**

bgp client-to-client reflection, neighbor route-reflector-client, show ip bgp

# **1.10** bgp confederation identifier

Use this command to specify a Bgp confederation identifier. Use the no parameter with this command to remove the Bgp confederation identifier.

#### **Command Syntax**

(no) bgp confederation identifier ID

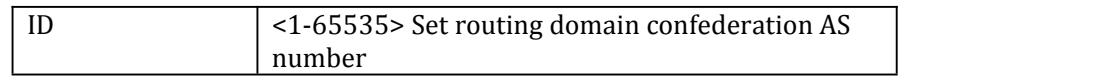

#### **Command Mode**

Router mode **Default**  $N/A$ **Usage** N/A **Examples** Switch# configure terminal Switch(config) router bgp 100 Switch(config-router) bgp confederation identifier 1

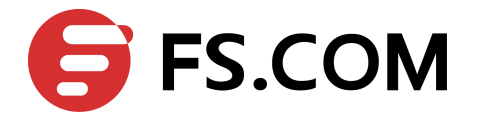

# **Related Commands**

bgp confederation peer

# **1.11** bgp confederation peers

Use this command to configure the Autonomous Systems (AS) that belong to the confederation.

Use the no parameter with this command to remove an autonomous system from the confederation.

### **Command Syntax**

(no) bgp confederation peers .ASN

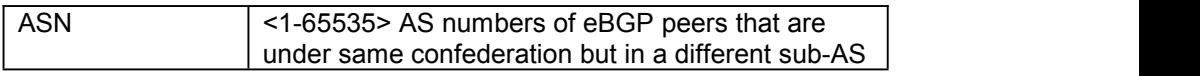

#### **Command Mode**

Router mode

#### **Default**

N/A

#### **Usage**

A confederation allows an AS to be divided into several ASs. The AS is given a confederation identifier. External routers view only the whole confederation as one AS. Each AS is fully meshed within itself and is visible internally to the confederation. Use the bgp confederation peer command to define the list of confederation peers.

#### **Examples**

Switch# configure terminal Switch(config) router bgp 100 Switch(config-router) bgp confederation peers 1234 21345

#### **Related Commands**

bgp confederation identifier

# **1.12** bgp dampening

Use this command to set bgp dampening parameters. Use the no parameter with this command to unset the bgp dampening parameters.

#### **Command Syntax**

(no) bgp dampening REACHTIME

(no) bgp dampening REACHTIME REUSE

(no) bgp dampening REACHTIME REUSE SUPPRESS MAXSUPPRESS (UNREACHTIME)

(no) bgp dampening ROUTEMAP

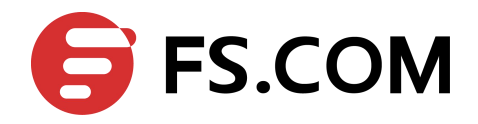

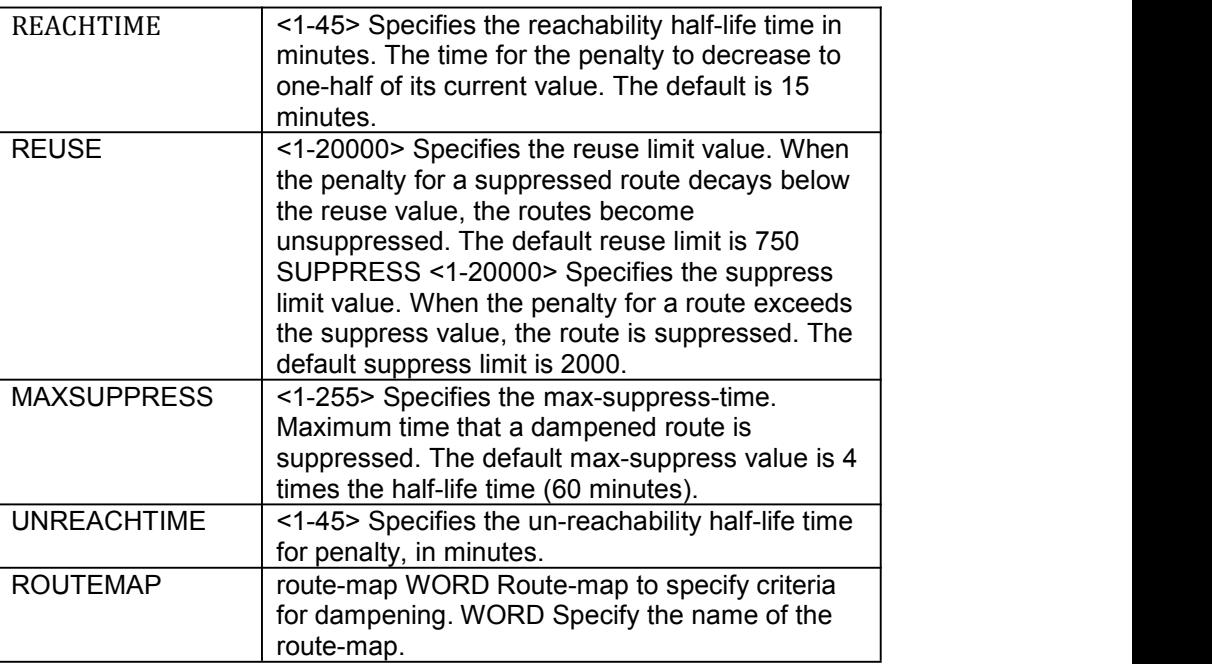

#### **Command Mode**

Router mode

#### **Default**

 $N/A$ 

#### **Usage**

Route dampening minimizes the instability caused by route flapping. A penalty is added for every flap in a flapping route. As soon as the total penalty reaches the suppress limit the advertisement of the route is suppressed. This penalty is decayed according to the configured half time value. Once the penalty is lower than the reuse limit, the route advertisement is un-suppressed.

The dampening information is purged from the router once the penalty becomes less than half of the reuse limit.

### **Examples**

Switch# configure terminal Switch(config)# router bgp 100 Switch(config-router)# bgp dampening 20 800 2500 80 25

# **Related Commands**

 $N/A$ 

# **1.13** bgp default ipv4-unicast

Use this command to configure BGP defaults and activate ipv4-unicast for a peer by default. This affects the BGP global configuration. Use the no parameter with this command to disable this function

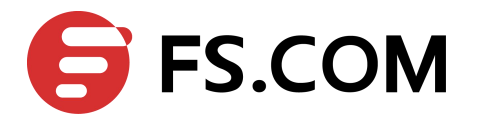

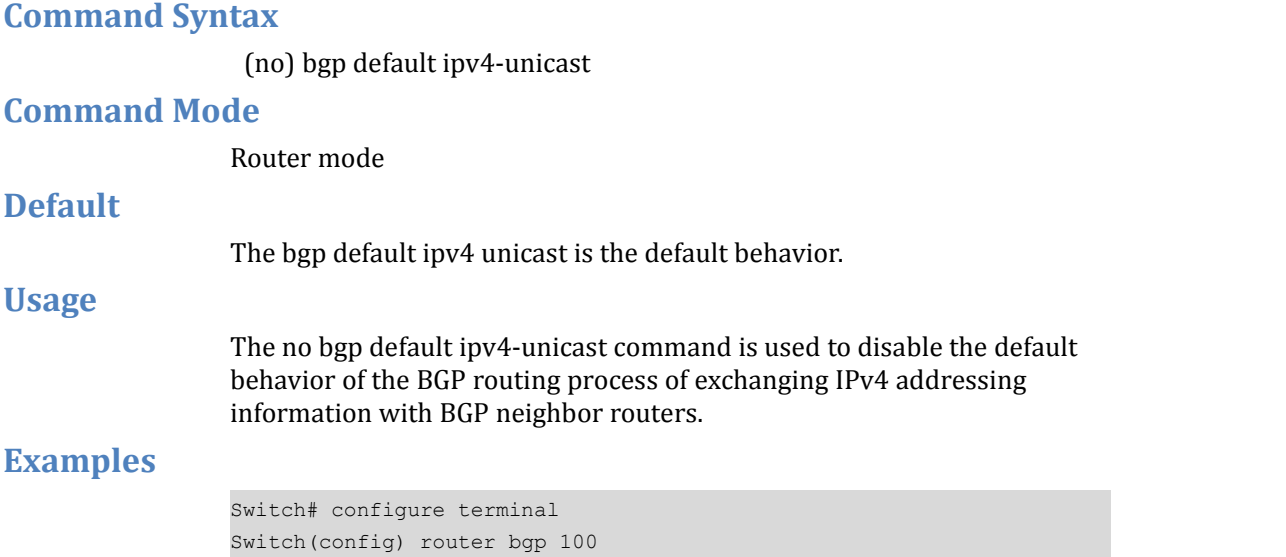

Switch(config-router) bgp default ipv4-unicast

#### **Related Commands**

 $N/A$ 

# **1.14** bgp default local-preference

Use this command to change the default local preference value. Use the no parameter with this command to revert to the default setting.

#### **Command Syntax**

(no) bgp default local-preference PREF\_VALUE

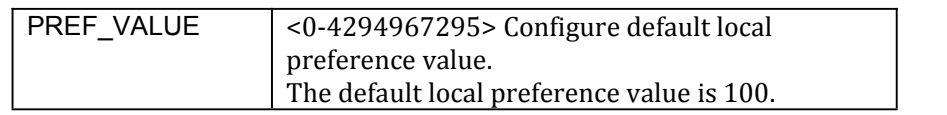

### **Command Mode**

Router mode

#### **Default**

The default local preference value is 100.

#### **Usage**

Local preference indicates the preferred path when there are multiple paths to the same destination. The path having a higher preference is preferred. Use bgp default local-preference command to define preference of a particular path. The preference is sent to all routers and access servers in the local autonomous system.

#### **Examples**

Switch# configure terminal Switch(config) router bgp 100 Switch(config-router) bgp default local-preference 2345555

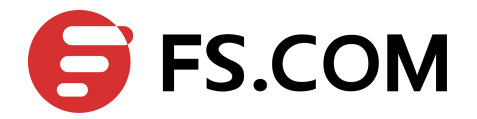

**Related Commands**

 $N/A$ 

# **1.15** bgp deterministic-med

Use this command to compare the Multi Exit Discriminator (MED) variable when choosing among routes advertised by different peers in the same autonomous system.

Use the no parameter with this command to disallow this setting.

#### **Command Syntax**

(no) bgp deterministic-med

#### **Command Mode**

Router mode

### **Default**

Disabled

#### **Usage**

Multi Exit Discriminator (MED) is used in best path selection by BGP. MED is compared after BGP attributes weight, local preference, AS-path and origin have been compared and are equal. Enable bgp deterministic med command on all routers in the local AS, for a correct comparison result. After enabling this command, all paths for the same prefix are grouped together and arranged according to their MED value.

Based on this comparison, the best path is then chosen.<br>This command compares MED variable when choosing routes advertised by different peers in the same AS, to compare MED, when choosing routes from neighbors in different ASs use the bgp always-compare-med command.

#### **Examples**

Switch# configure terminal Switch(config) router bgp 100 Switch(config-router) bgp deterministic-med

# **Related Commands**

show ip bgp, show ip bgp neighbors

# **1.16** bgp enforce-first-as

Use this command to enforce the first AS for the eBGP routes. Use the no parameter with this command to disable this feature.

#### **Command Syntax**

(no) bgp enforce-first-as

#### **Command Mode**

Router mode

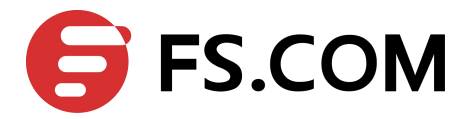

# **Default** Disabled **Usage** This command specifies that any updates received from an external neighbor that do not have the neighbor's configured Autonomous System (AS) at the beginning of the AS\_PATH in the received update must be denied. Enabling this feature adds to the security of the BGP network by not allowing traffic from unauthorized systems. **Examples** Switch# configure terminal Switch(config)# router bgp 100 Switch(config-router)# bgp enforce-first-as **Related Commands**  $N/A$

# **1.17** bgp fast-external-failover

Use this command to reset a BGP session immediately, if the interface used for BGP connection goes down.

Use the no parameter with this command to disable this feature.

#### **Command Syntax**

(no) bgp fast-external-failover

#### **Command Mode**

Router mode

### **Default**

Enabled

#### **Usage**

N/A

#### **Examples**

```
Switch# configure terminal
Switch(config)# router bgp 100
Switch(config-router)# bgp fast-external-failover
```
#### **Related Commands**

 $N/A$ 

# **1.18** bgp log-neighbor-changes

Use this command to enable logging of status change messages without turning on debug bgp commands.

Use the no parameter with this command to disable this feature.

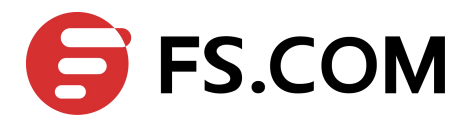

# **Command Syntax**

(no) bgp log-neighbor-changes

# **Command Mode**

Router mode

# **Default**

Disabled

### **Usage**

Centec implementation provides other kinds of logging services for neighbor status, for example, debug bgp fsm, debug bgp events, etc. However, these commands create a significant hit in the logging performance.

The bgp log-neighbor-changes command, logs the following events:

- BGP Notification Received
- Erroneous BGP Update Received
- User reset request
- Peer time-out
- Peer Closing down the session
- Interface flap
- Router ID changed
- Neighbor deleted
- Member added to peer group
- Administrative shutdown
- Remote AS changed
- RR client configuration modification
- Soft reconfiguration modification

# **Examples**

Switch# configure terminal Switch(config)# router bgp 100 Switch(config-router)# bgp log-neighbor-changes

# **Related Commands**

 $N/A$ 

# **1.19** bgp router-id

Use this command to configure the router identifier.

Use the no parameter with this command to disable this function

# **Command Syntax**

(no) bgp router-id ROUTERID

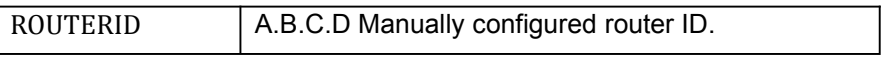

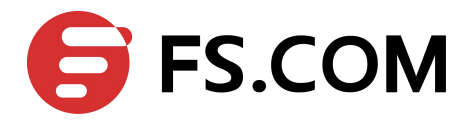

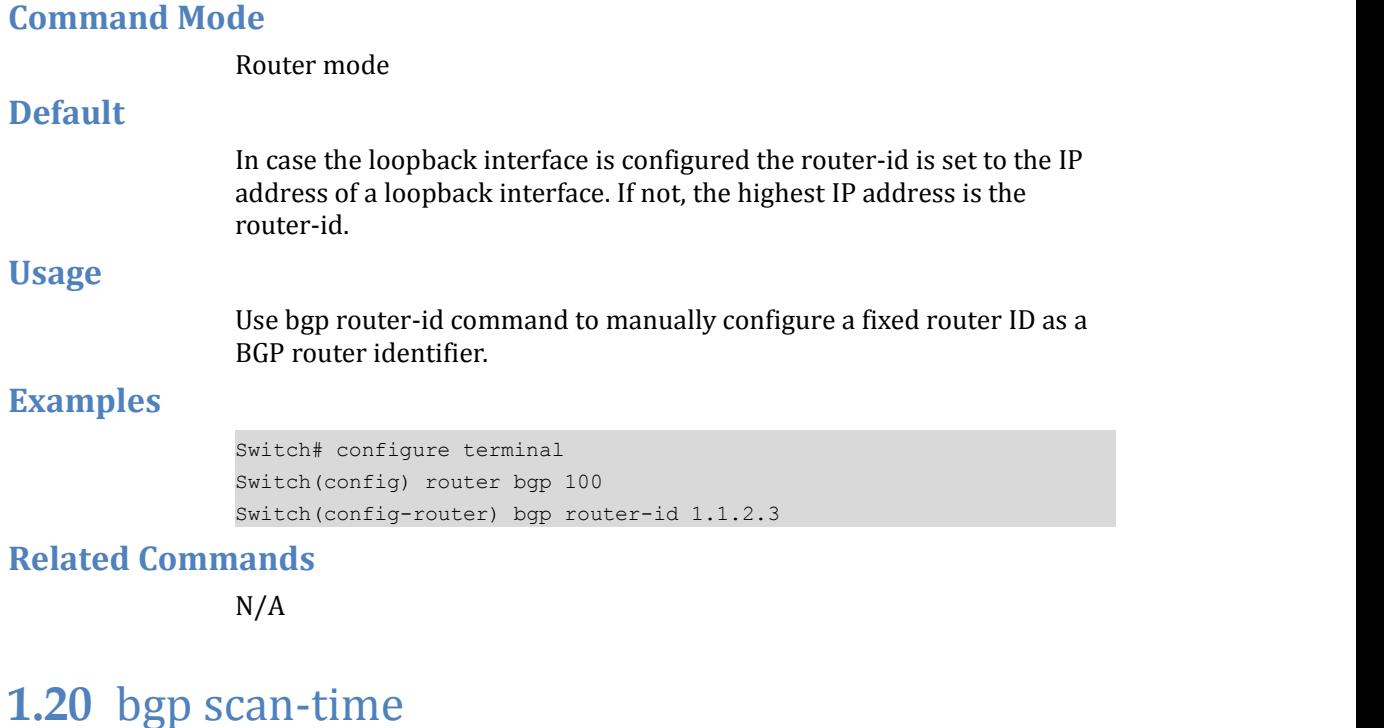

Use this command to set the interval for BGP route next-hop scanning. Use the no parameter with this command to disable this function.

#### **Command Syntax**

(no) bgp scan-time TIME

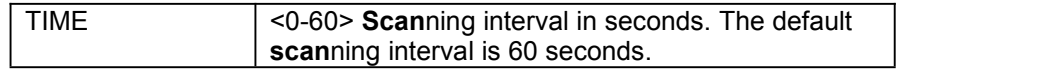

### **Command Mode**

Router mode

**Default**

N/A

#### **Usage**

Use this command to configure scanning intervals of BGP routers. This interval is the period after which router checks the validity of the routes

To disable BGP scanning, set the scan time interval to 0 seconds.

### **Examples**

Switch# configure terminal Switch(config) router bgp 100 Switch(config-router) bgp scan-time 10

#### **Related Commands**

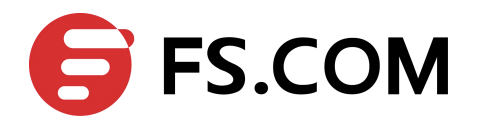

# **1.21** clear ip bgp \*

Use this command to reset a BGP connection for all peers.

# **Command Syntax**

clear ip bgp \*(in|out|SOFT|) clear ip bgp \*ipv4 PREFIX ROUTES clear ip bgp \*vpnv4 unicast ROUTES clear ip bgp \*vrf NAME ROUTES

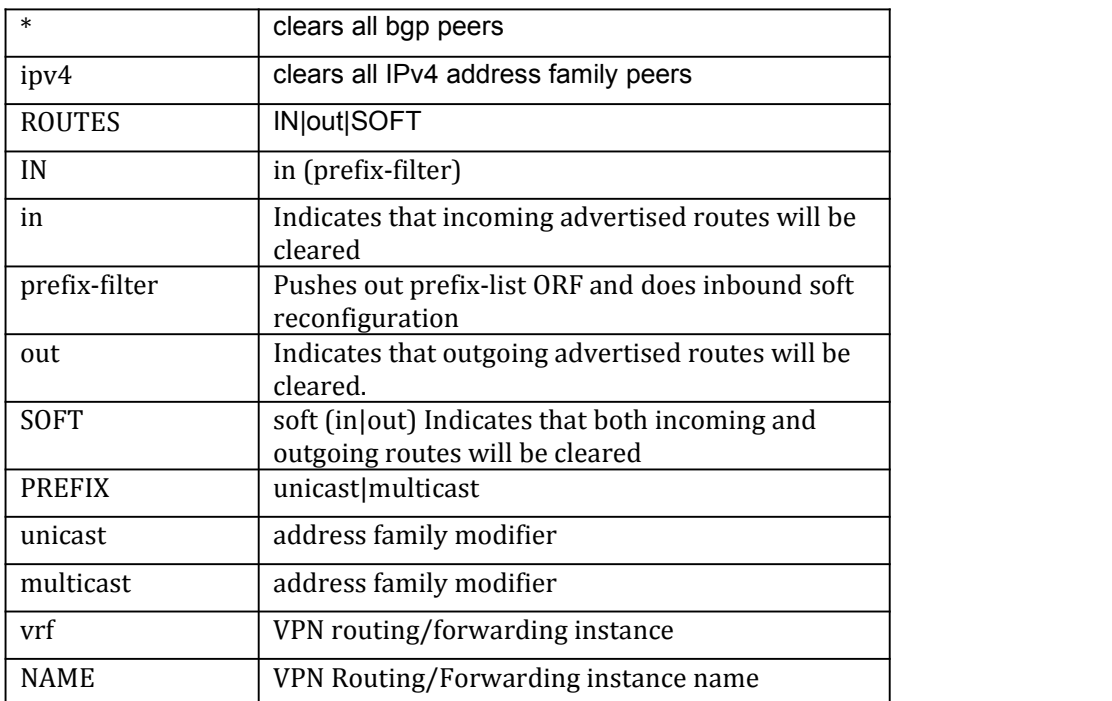

#### **Command Mode**

Privileged Exec mode

### **Default**

N/A

# **Usage**

N/A.

### **Examples**

Switch# clear ip bgp \* Switch# clear ip bgp \* ipv4 unicast in prefix-filter Switch# clear ip bgp \* vpnv4 unicast in

#### **Related Commands**

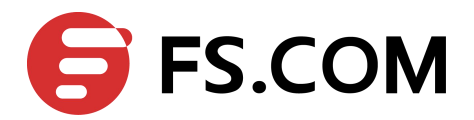

# **1.22** clear ip bgp A.B.C.D

Use this command to reset a IPv4 BGP connection for a specific IP address.

# **Command Syntax**

clear ip bgp A.B.C.D (in|out|SOFT) clear ip bgp A.B.C.D ipv4 PREFIX ROUTES clear ip bgp A.B.C.D vpnv4 unicast ROUTES

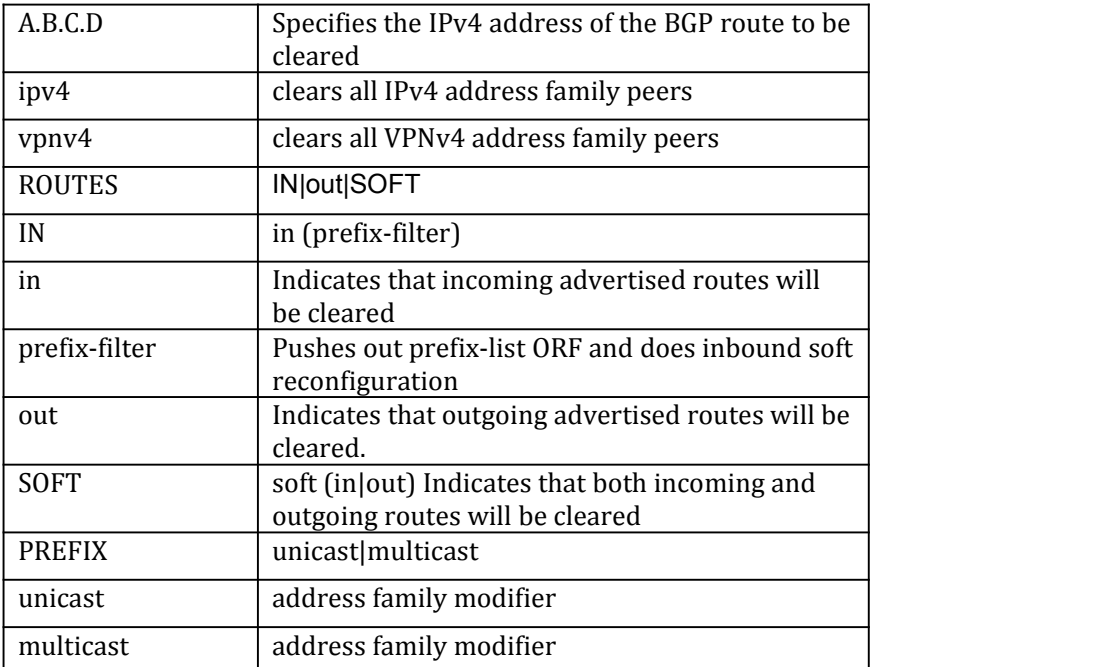

# **Command Mode**

Privileged Exec mode

#### **Default**

N/A

#### **Usage**

 $N/A$ 

#### **Examples**

Switch# clear ip bgp 10.10.0.12 soft Switch# clear ip bgp 10.10.0.10 vpnv4 unicast out Switch# clear ip bgp 11.11.11.11 ipv4 multicast in prefix-filter

#### **Related Commands**

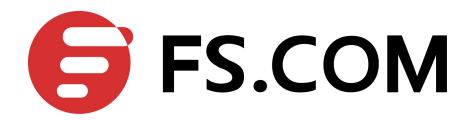

# **1.23** clear ip bgp dampening

Use this command to reset all dampened BGP routes under the specified address family.

### **Command Syntax**

clear ip bgp dampening (A.B.C.D|A.B.C.D/M) clear ip bgp ipv4 PREFIX dampening (A.B.C.D|A.B.C.D/M)

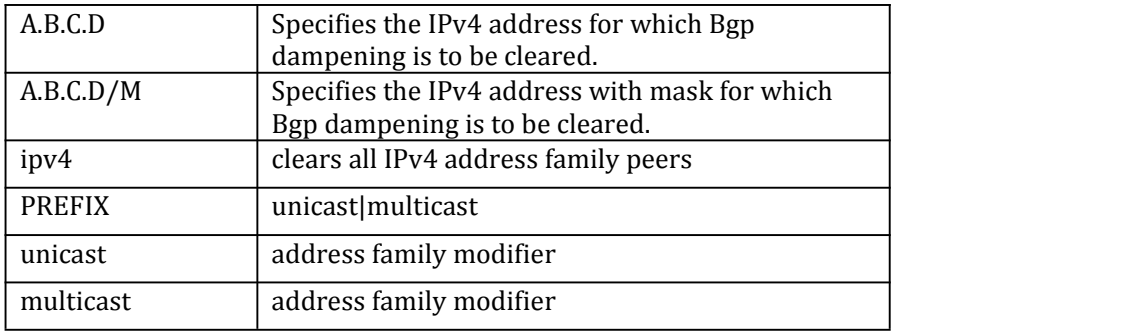

# **Command Mode**

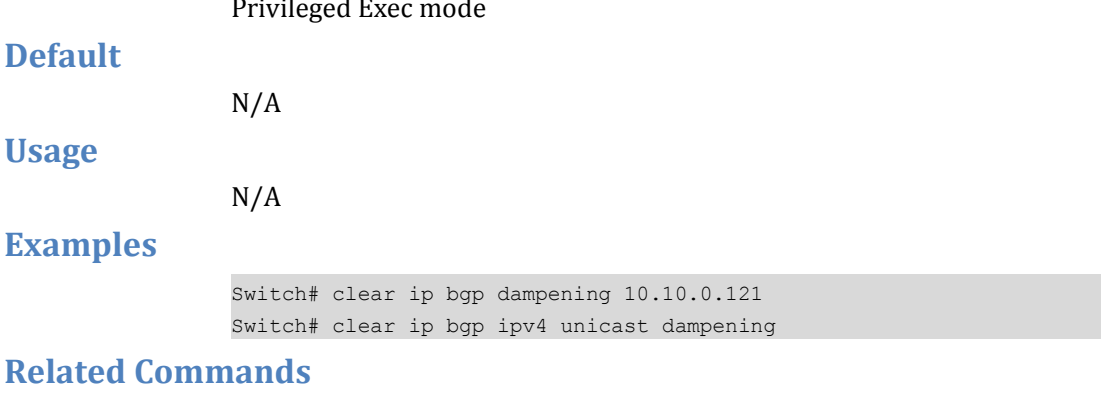

 $N/A$ 

# **1.24** clear ip bgp flap-statistics

Use this command to clear the flap count and history duration for all the prefixes under the specified address family.

### **Command Syntax**

clear ip bgp flap-statistics (A.B.C.D|A.B.C.D/M) clear ip bgp ipv4 PREFIX flap-statistics (A.B.C.D|A.B.C.D/M)

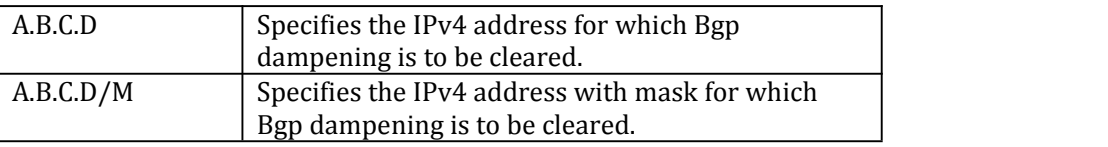

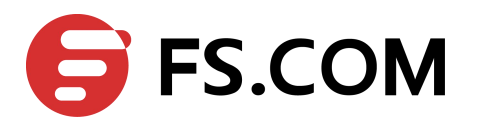

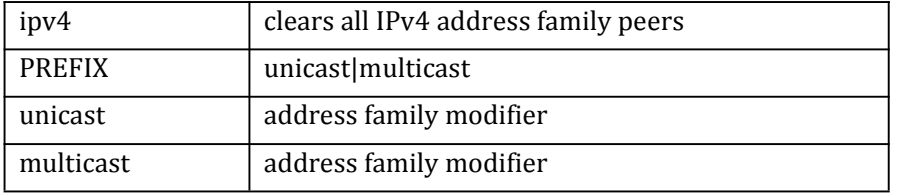

# **Command Mode**

Privileged Exec mode

# **Default**

 $N/A$ 

**Usage**

N/A

# **Examples**

Switch# clear ip bgp flap-statistics 10.10.0.121 Switch# clear ip bgp ipv4 unicast flap-statistics

# **Related Commands**

N/A

# **1.25** clear ip bgp ASN

Use this command to reset a BGP connection for all peers in a specified Autonomous System.

# **Command Syntax**

clear ip bgp ASN (IN|out|SOFT|) clear ip bgp ASN ipv4 PREFIX ROUTES clear ip bgp ASN vpnv4 unicast ROUTES

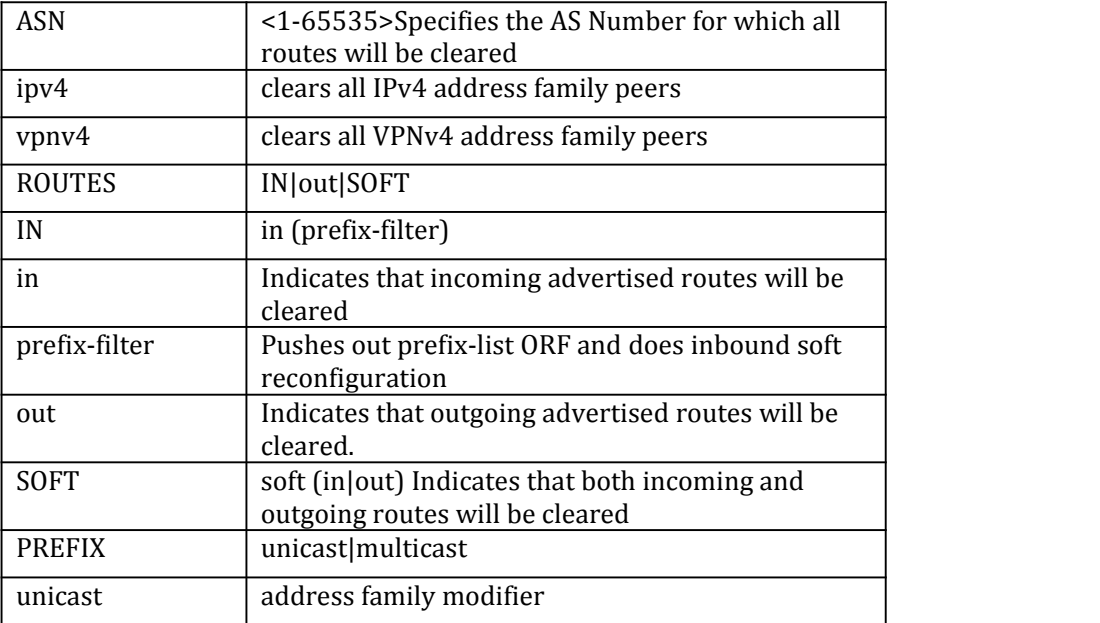

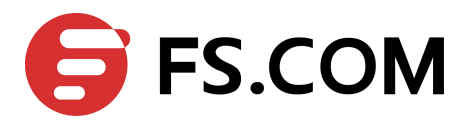

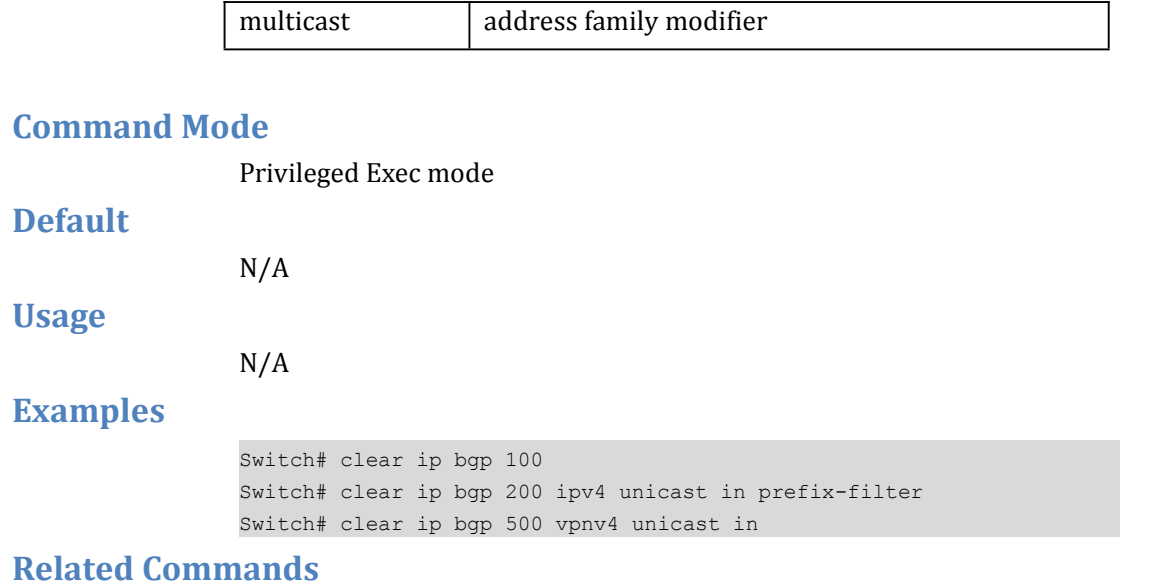

N/A

# **1.26** clear ip bgp external

Use this command to reset a BGP connection for all external peers.

# **Command Syntax**

clear ip bgp external (IN|out|SOFT|)

clear ip bgp external ipv4 PREFIX ROUTES

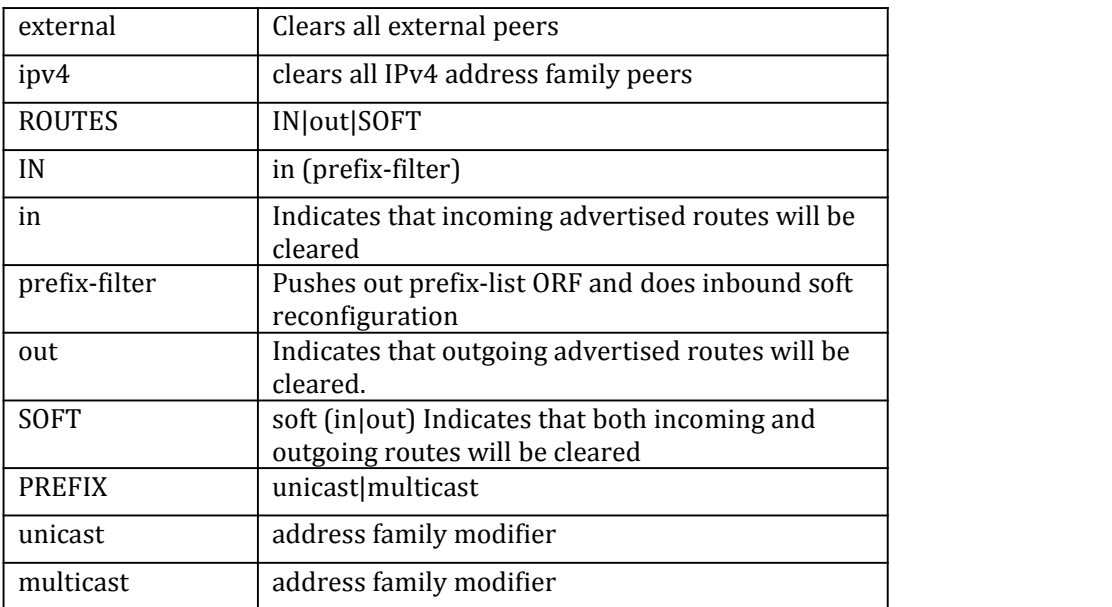

### **Command Mode**

Privileged Exec mode

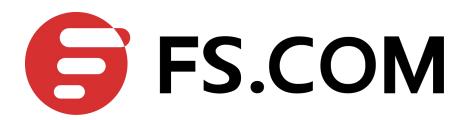

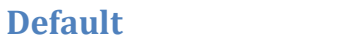

 $N/A$ 

**Usage**

N/A

**Examples**

Switch# clear ip bgp external out Switch# clear ip bgp external ipv4 unicast in prefix-filter

**Related Commands**

 $N/A$ 

# **1.27** clear ip bgp peer-group

Use this command to reset a BGP connection for all members of a peer group.

# **Command Syntax**

clear ip bgp peer-group WORD(IN|out|SOFT|) clear ip bgp peer-group WORD ipv4 PREFIX ROUTES

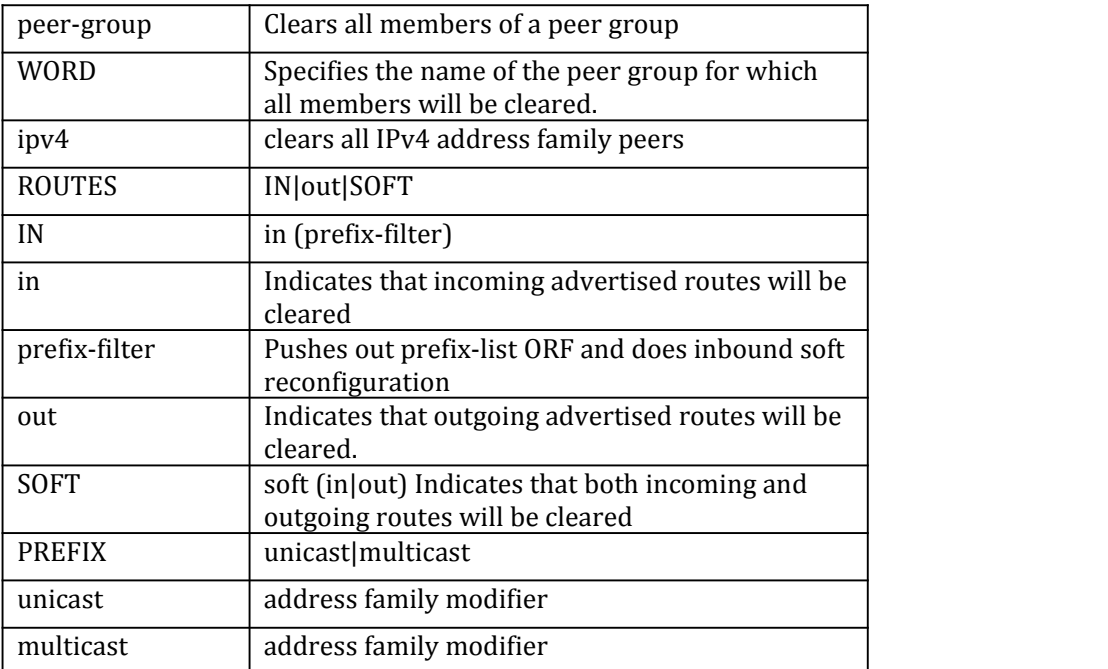

# **Command Mode**

Privileged Exec mode

# **Default**

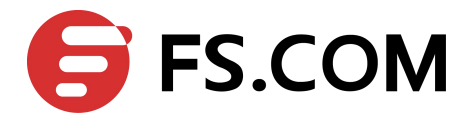

#### **Usage**

Use the address family command to enter the address family mode allowing configuration of address-family specific parameters.

To leave the address family mode and return to the Configure mode use the exit-address-family command.

#### **Examples**

Switch# clear ip bgp peer-group Peer1 out Switch# clear ip bgp peer-group mypeer ipv4 unicast in prefix-filter

#### **Related Commands**

 $N/A$ 

# **1.28** clear ip bgp vrf

Use this command to reset the specified VPN Routing /Forwarding Instance for BGP connections.

#### **Command Syntax**

clear ip bgp (A.B.C.D)|\*) vrfWORD (out|in|SOFT)

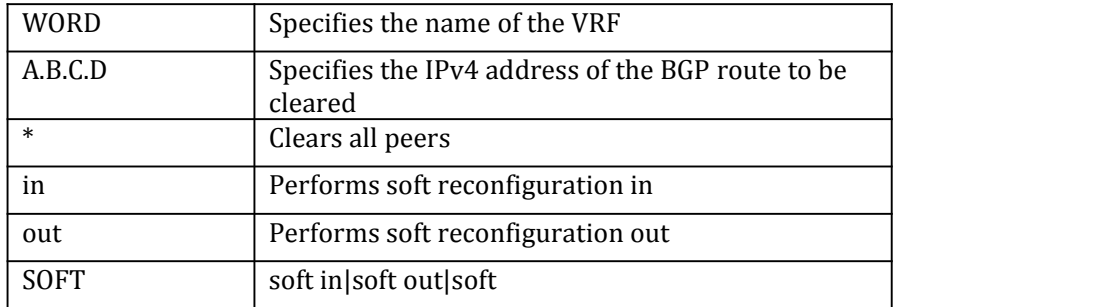

#### **Command Mode**

Privileged Exec mode

#### **Default**

 $N/A$ 

### **Usage**

If the neighbor address is specified with this command it clears the specified connection. If no address is specified this command clears all the BGP routes.

#### **Examples**

Switch# clear ip bgp 3.3.3.3 vrf VRF1 soft in

#### **Related Commands**

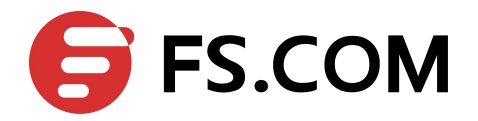

# **1.29** debug bgp

Use this command to enter the IPv4, VPNv4 **address-family** command mode.

### **Command Syntax**

debug bgp (all|dampening|events|filters|fsm|keepalives|mpls|updates) no debug bgp

(all|dampening|events|filters|fsm|keepalives|mpls|nsm|updates)

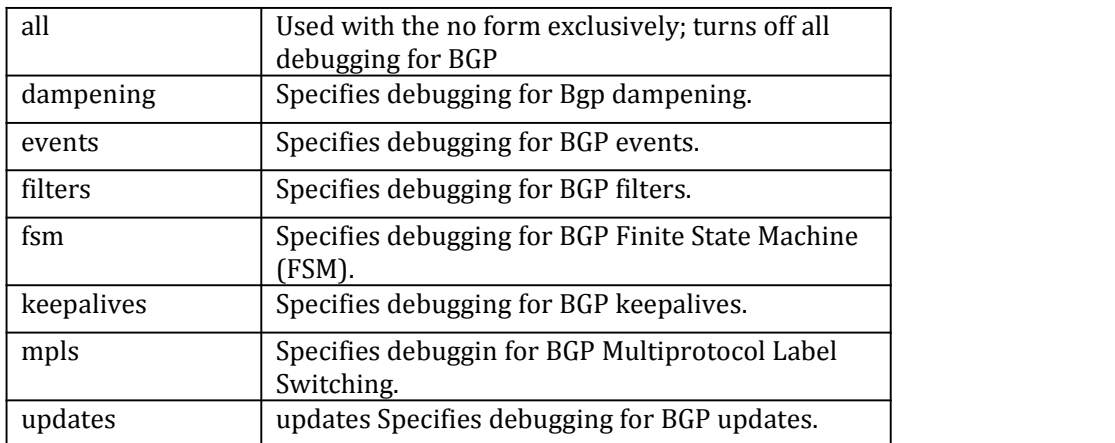

#### **Command Mode**

Privileged Exec mode

#### **Default**

 $N/A$ 

#### **Usage**

This command without any parameters turns on normal bgp debug information.

### **Examples**

Switch# debug bgp Switch# debug bgp events

### **Related Commands**

 $N/A$ 

# **1.30** distance

Use this command to define an administrative distance. Use the no parameter with this command to remove an administrative distance.

#### **Command Syntax**

#### (no) distance ADMINDISTANCE | BGPDISTANCE

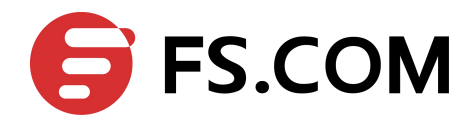

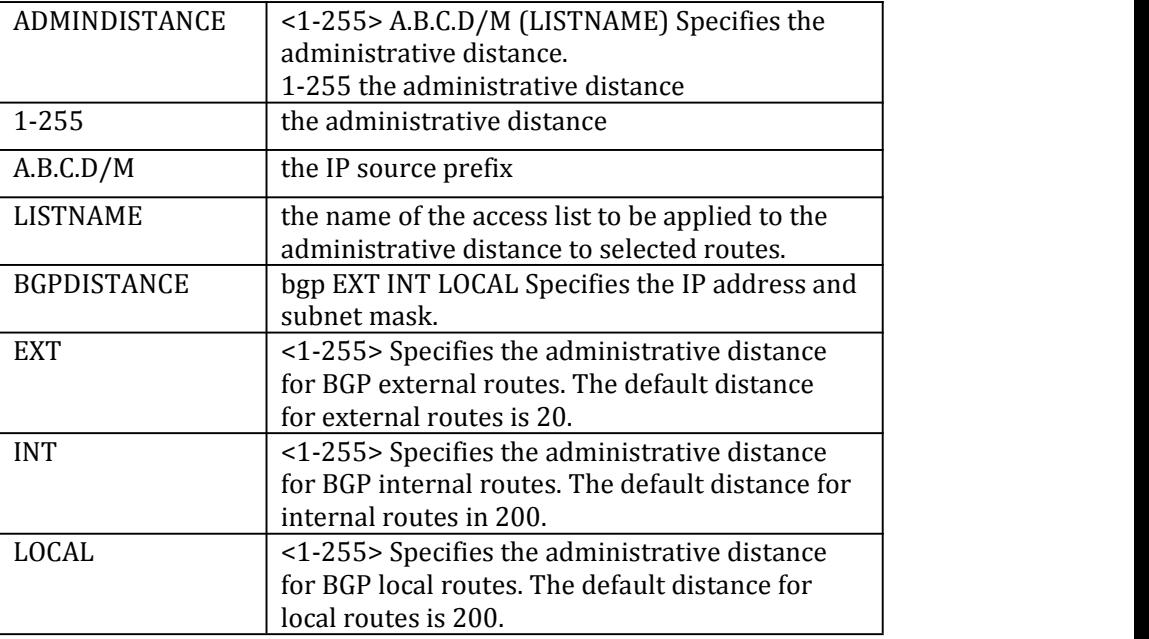

### **Command Mode**

Router mode

#### **Default**

N/A

#### **Usage**

Use this command to set the administrative distance for BGP. This distance is a rating of trustworthiness of a router.

The higher the distance the lower the trust rating.

The administrative distance can be set for external, internal and local routes. External paths are routes learned from a neighbor out of the AS. The internal routes are routes learned from another router within the same AS. Local routes are for the router that is being redistributed from another process.

If the administrative distance is changed, it could create inconsistency in the routing table and obstruct routing.

### **Examples**

Switch# configure terminal Switch(config) router bgp 100 Switch(config-router) distance 34 10.10.0.0/24 mylist Switch# configure terminal Switch(config) router bgp 100 Switch(config-router) distance bgp 34 23 15

### **Related Commands**

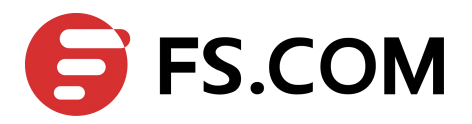

# **1.31** exit-address-family

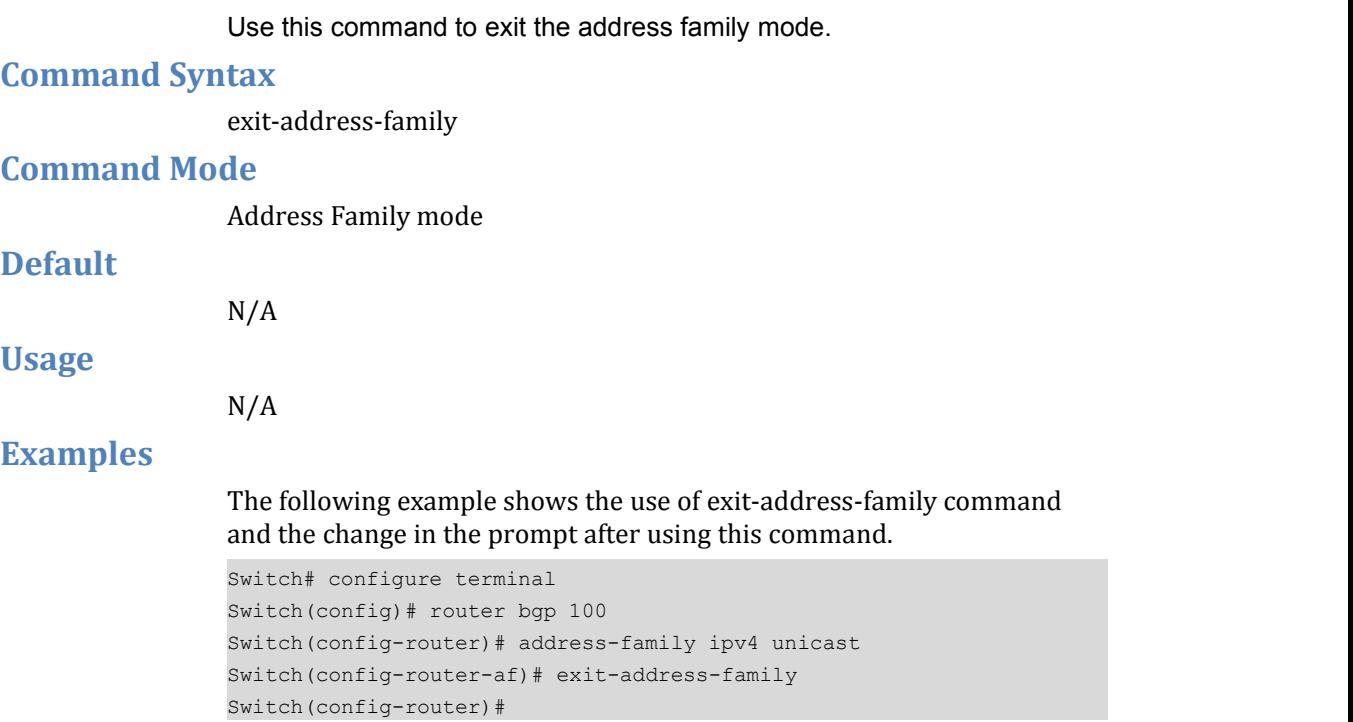

# **Related Commands**

address family

# **1.32** ip as-path access-list

Use this command to define a BGP Autonomous System (AS) path access list.

Use the no parameter with this command to disable use of the access list.

# **Command Syntax**

(no) ip as-path access-list LISTNAME (deny|permit) .LINE

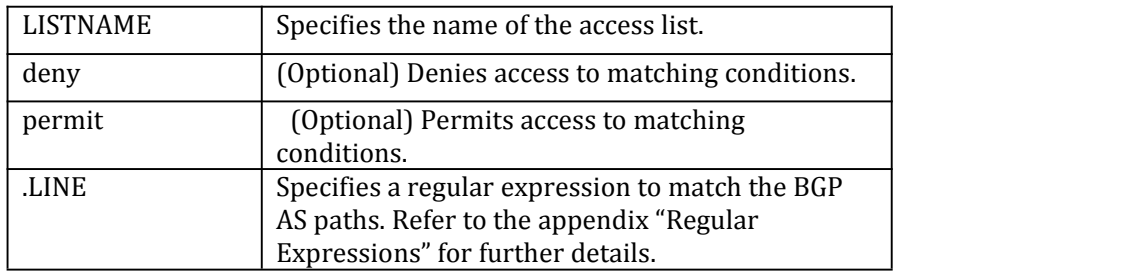

# **Command Mode**

Configure mode

#### **Default**

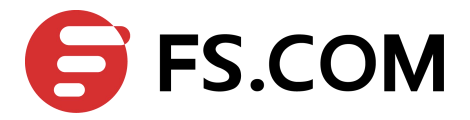

### **Usage**

Named community list is a filter based on regular expressions. If the regular expression matches the specified string representing the AS path of the route, then the permit or deny condition applies. Use this command to define the BGP access list globally, use the neighbor router configuration command to apply a specific access list.

### **Examples**

Switch# configure terminal Switch(config)# ip as-path access-list mylist deny ^65535\$

### **Related Commands**

 $N/A$ 

# **1.33** ip community-list

Use this command to add a community list entry.<br>Use the no parameter with this command to delete the community list entry.

## **Command Syntax**

(no) ip community-list LISTNUM deny|permit .COMMUNITY

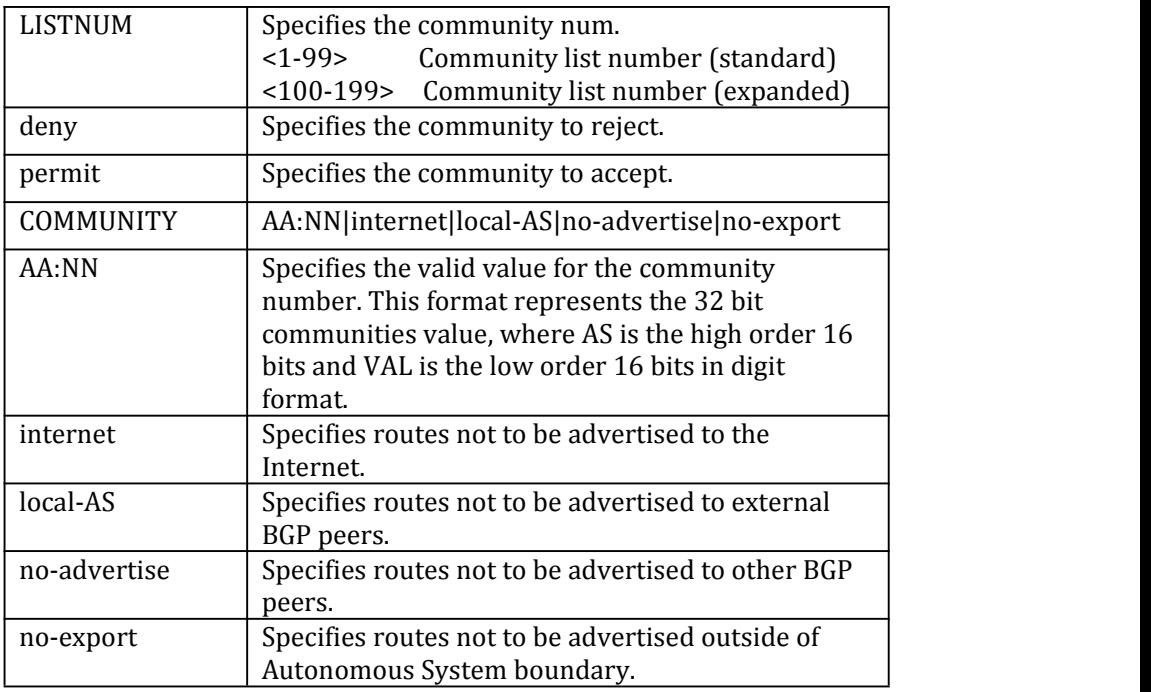

# **Command Mode**

Configure mode

**Default**

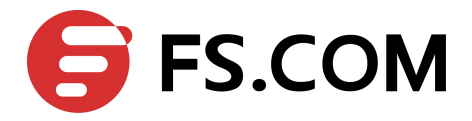

### **Usage**

Use the community-lists to specify BGP community attributes. The community attribute is used for implementing policy routing. It is an optional, transitive attribute and facilitates transfer of local policies through different autonomous systems. It includes community values that are 32 bits long.

There are two kinds of community-lists: the expanded and standard. The standard community-list defines the community attributes in a specified format and not with regular expressions. The expanded community-list defines the communities attributes with regular expressions.

#### **Examples**

```
Switch# configure terminal
Switch(config)# ip community-list 20 permit 7675:80 7675:90
```
#### **Related Commands**

ip community-list standard, ip community-list expanded

# **1.34** ip community-list expanded

Use this command to add a community list entry.<br>Use the no parameter with this command to delete the community list entry.

#### **Command Syntax**

(no) ip community-list expanded WORD deny|permit .LINE

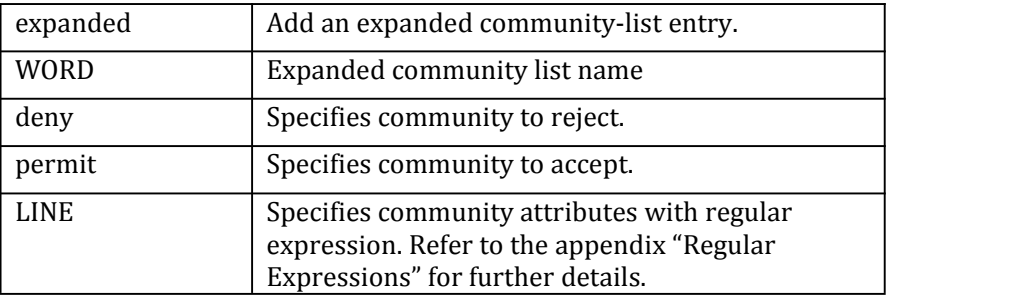

## **Command Mode**

Configure mode

#### **Default**

 $N/A$ 

**Usage**

Use the community-lists to specify BGP community attributes. The community attribute is used for implementing policy routing. It is an optional, transitive attribute and facilitates transfer of local policies through different autonomous systems. It includes community values that are 32 bits long.

There are two kinds of community-lists--the expanded and standard. The standard community-list defines the community attributes in a specified

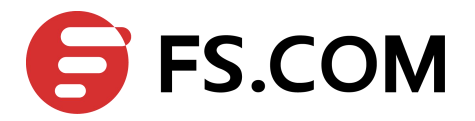

format and not with regular expressions. The expanded community-list defines the communities attributes with regular expressions.

#### **Examples**

```
Switch# configure terminal
```
Switch(config)# ip community-list expanded CLIST permit .\*

#### **Related Commands**

ip community-list, ip community-list standard

# **1.35** ip community-list standard

Use this command to add a standard community-list entry.

Use the no parameter with this command to delete the standard community-list entry.

### **Command Syntax**

(no) ip community-list standard WORD deny|permit .COMMUNITY

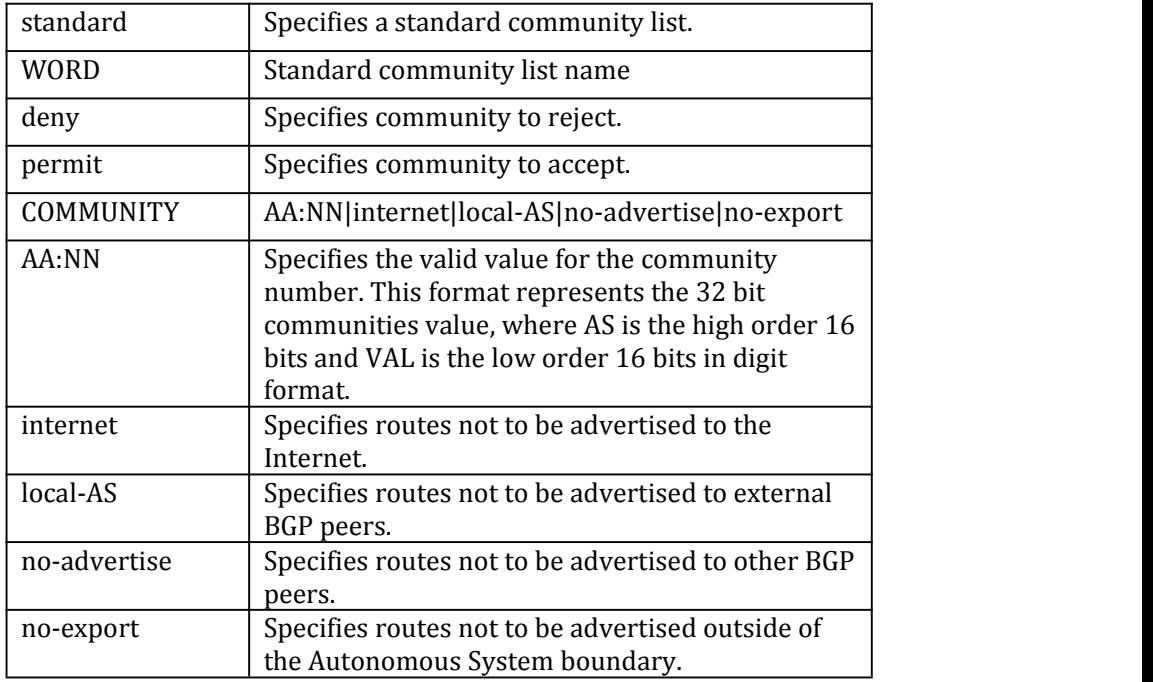

#### **Command Mode**

Configure mode

### **Default**

N/A

#### **Usage**

Use the community-lists to specify BGP community attributes. The community attribute is used for implementing policy routing. It is an optional, transitive attribute and facilitates transfer of local policies

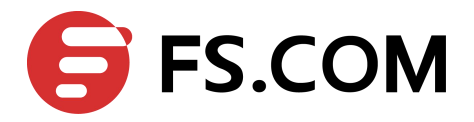

through different autonomous systems. It includes community values that are 32 bits long.

There are two kinds of community-lists--the expanded and standard. The standard community-list defines the community attributes in a specified format without regular expressions. The expanded community-list defines the communities attributes with regular expressions.

Use the ip community-list standard command to add a standard community-list entry. The standard community-list is compiled into binary format and is directly compared with the BGP communities attribute in the BGP updates. The comparison is faster than the expanded community-list. Any community value that does not match the standard community value is automatically treated as expanded.

#### **Examples**

```
Switch# configure terminal
Switch(config)# ip community-list standard CLIST permit 7675:80 7675:90
no-export
```
#### **Related Commands**

ip community-list, ip community-list expanded

# **1.36** neighbor activate

Use this command to enable the exchange of the specified AF routes with a neighboring router.

Use the no parameter with this command to disable exchange of information with a neighbor.

#### **Command Syntax**

(no) neighbor NEIGHBORID activate

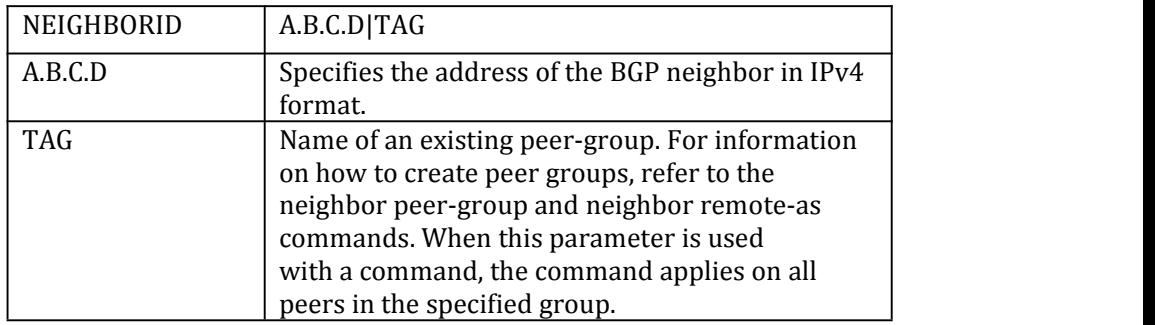

# **Command Mode**

Address Family mode and Router mode

#### **Default**

 $N/A$ 

#### **Usage**

After the TCP connection is opened with the neighbor, this command is used to enable or disable the exchange of the specified AF information with a neighboring router.

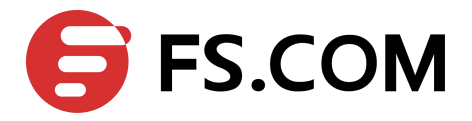

To enable the exchange of multicast and VPNv4 address prefix types, neighbors are activated using the neighbor activate command in address family mode.

### **Examples**

```
Switch# configure terminal
Switch(config)# router bgp 10
Switch(config-router)# neighbor 1.2.3.4 activate
```
#### **Related Commands**

neighbor remote-as

# **1.37** neighbor advertisement-interval

Use this command to set the minimum interval between sending the BGP routing updates.

Use the no parameter with this command to set the interval time to default.

#### **Command Syntax**

(no) neighbor NEIGHBORID advertisement-interval TIME

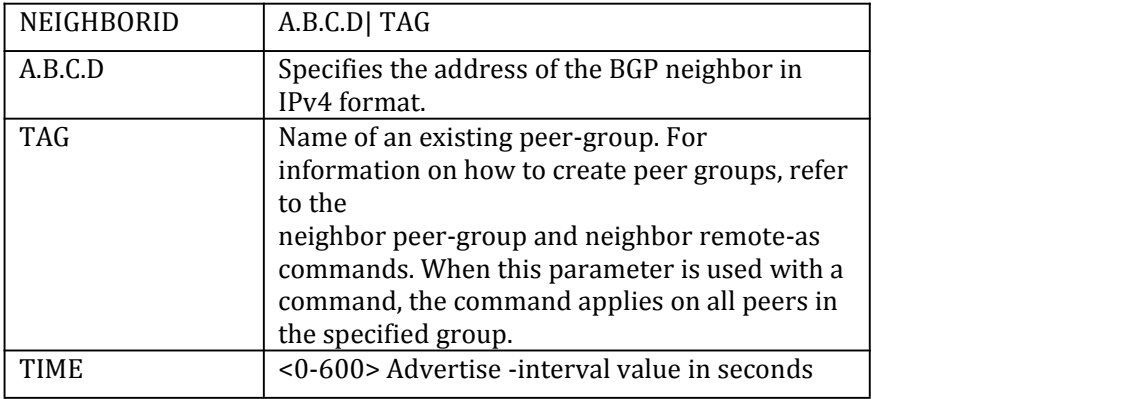

#### **Command Mode**

Router mode

### **Default**

 $N/A$ 

#### **Usage**

Use this command to set the minimum interval between the sending of BGP routing updates. To reduce the flapping of routes to internet, a minimum advertisement interval is set, so that the BGP routing updates are sent only perinterval seconds. bgp dampening can also be used to control the effects of flapping routes.

#### **Examples**

Switch# configure terminal Switch(config)# router bgp 10 Switch(config-router)# neighbor 10.10.0.3 advertisement-interval 45

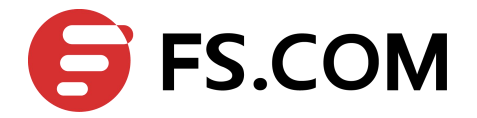

# **Related Commands**

# $N/A$

# **1.38** neighbor allowas-in

Use this command to configure PE routers to allow re-advertisement of all prefixes containing duplicate Autonomous System Numbers (ASNs).

Use the no parameter with this command to disable the readvertisement of a PE router's ASN.

#### **Command Syntax**

neighbor NEIGHBOR allowas-in [ NUMBER ]

no neighbor NEIGHBOR allowas-in

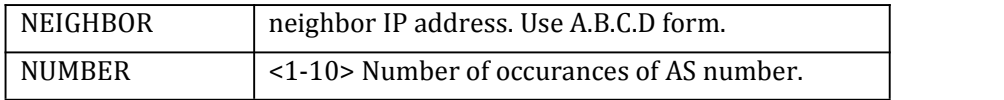

#### **Command Mode**

Router mode and Address Family mode

#### **Default**

Disabled

#### **Usage**

In a hub and spoke configuration, a PE router re-advertises all prefixes containing duplicate ASNs. Use the neighbor allowas-in command to configure two VRFs on each PE router to receive and re-advertise prefixes. One of the VRFs receives prefixes with ASNs from all PE routers and then advertises them to neighboring PE routers. The other VRF receives prefixes with ASNs from the CE router and re-advertises them to all PE routers in the hub and spoke configuration.

Control the number of times an ASN is advertised, by specifying a number from 1 to 10.

#### **Examples**

Switch (config-router)# address-family ipv4 vrf VRF\_A Switch (config-router-af)# neighbor 10.10.0.1 allowas-in 3

#### **Related Commands**

 $N/A$ 

# **1.39** neighbor attribute-unchanged

Use this command to advertise unchanged BGP attributes to the specified neighbor.

Use the no parameter with this command to disable this function.

#### **Command Syntax**

(no) neighbor NEIGHBORID attribute-unchanged {as-path|next-hop|med}

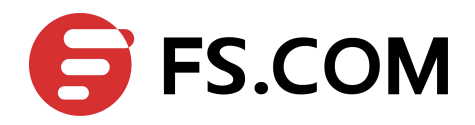

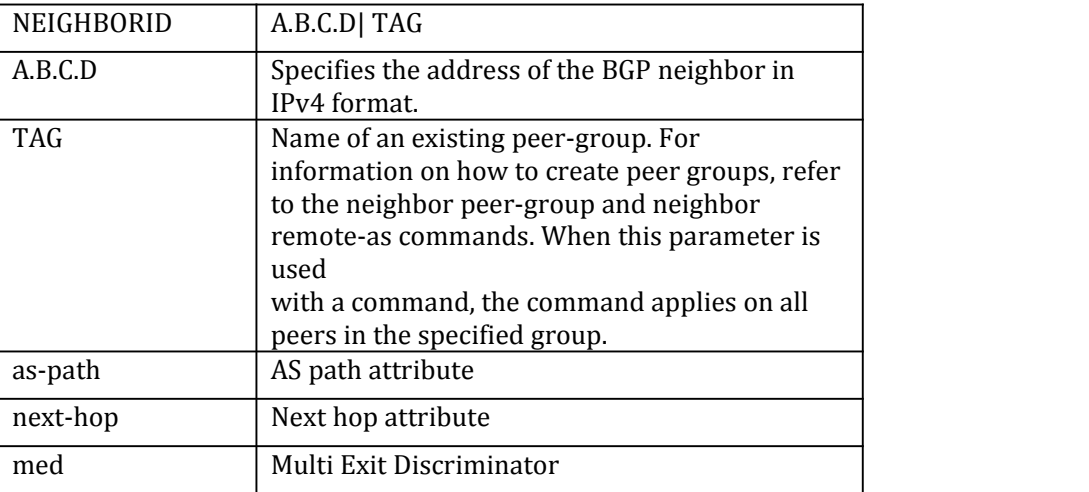

# **Command Mode**

Router mode and Address Family mode

# **Default**

N/A

**Usage**

N/A

#### **Examples**

```
Switch# configure terminal
Switch(config)# router bgp 10
Switch(config-router)# neighbor 10.10.0.75 attribute-unchanged as-path
med
```
#### **Related Commands**

N/A

# **1.40** neighbor capability dynamic

Use this command to enable the dynamic capability for a specific peer. Use the no parameter with this command to disable the dynamic capability.

### **Command Syntax**

(no) neighbor NEIGHBORID capability dynamic

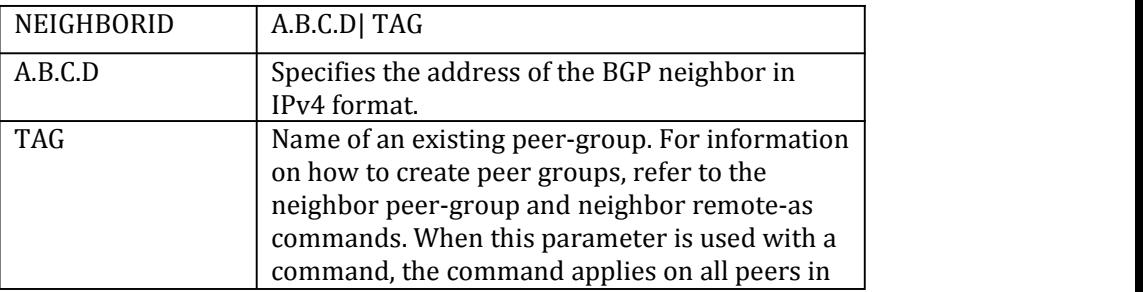

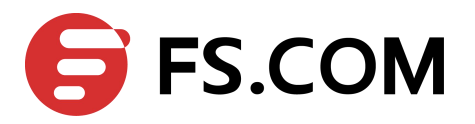

the specified group. **Command Mode** Router mode **Default** Disabled **Usage** This command allows a BGP speaker to advertise or withdraw an address family capability to a peer in a non-disruptive manner. **Examples** Switch# configure terminal Switch(config)# router bgp 10 Switch(config-router)# neighbor 10.10.10.1 capability dynamic **Related Commands**

 $N/A$ 

# **1.41** neighbor capability orf prefix-list

Use this command to advertise ORF capability to neighbors. Use the no parameter with this command to disable this function.

#### **Command Syntax**

(no) neighbor NEIGHBORID capability orf prefix-list (both|receive|send)

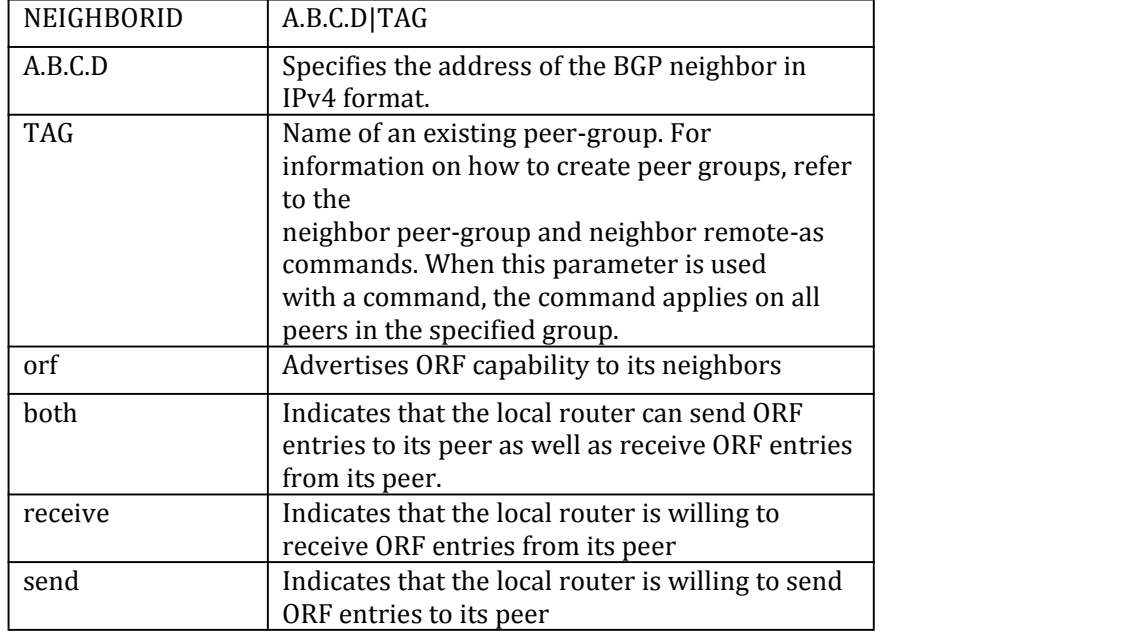

# **Command Mode**

Router mode and Address Family mode
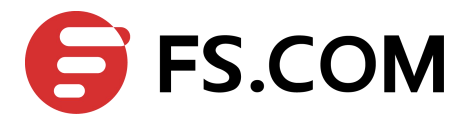

## **Default**

 $N/A$ 

### **Usage**

Outbound Route Filters (ORFs) send and receive capabilities to lessen the number of updates exchanged between neighbors. By filtering updates, this option minimizes generating and processing of updates.

The local router advertises the ORF capability in send mode and the remote router receives the ORF capability in receive mode applying the filter as outbound policy. The two routers exchange updates to maintain the ORF for each

## **Examples**

```
Switch# configure terminal
Switch(config)# router bgp 10
Switch(config-router)# neighbor 1.1.1.1 capability orf prefix-list both
```
### **Related Commands**

 $N/A$ 

## **1.42** neighbor capability route-refresh

Use this command to advertise route-refresh capability to the specified neighbors.

Use the no parameter with this command to disable this function

#### **Command Syntax**

(no) neighbor NEIGHBORID capability route-refresh

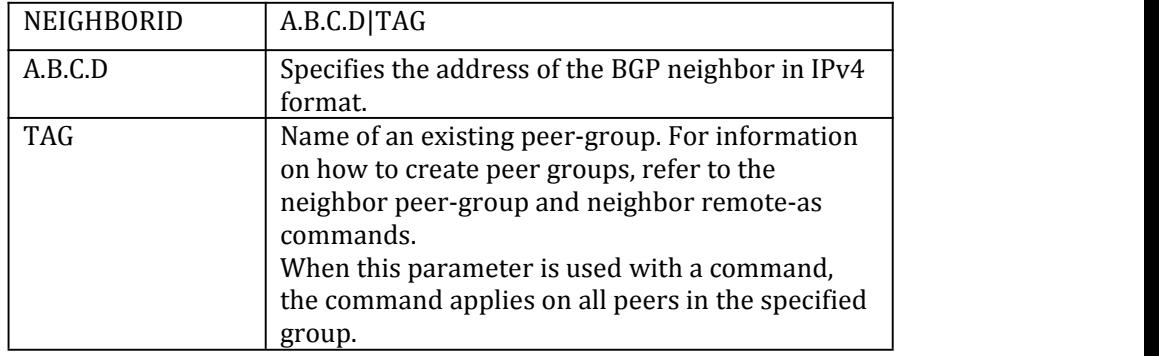

#### **Command Mode**

Router mode

### **Default**

N/A

#### **Usage**

Use this command to advertise to peer about route refresh capability support. If route refresh capability is supported, then router can dynamically request that the peer readvertises its Adj-RIB-Out.

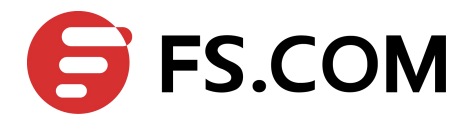

## **Examples**

Switch# configure terminal Switch(config)# router bgp 10 Switch(config-router)# neighbor 10.10.10.1 capability route-refresh

### **Related Commands**

 $N/A$ 

# **1.43** neighbor default-originate

Use this command to allow a BGP local router to send the default route 0.0.0.0 to a neighbor for use as a default route.

Use the no parameter with this command to send no route as a default.

#### **Command Syntax**

(no) neighbor NEIGHBORID default-originate (ROUTEMAP)

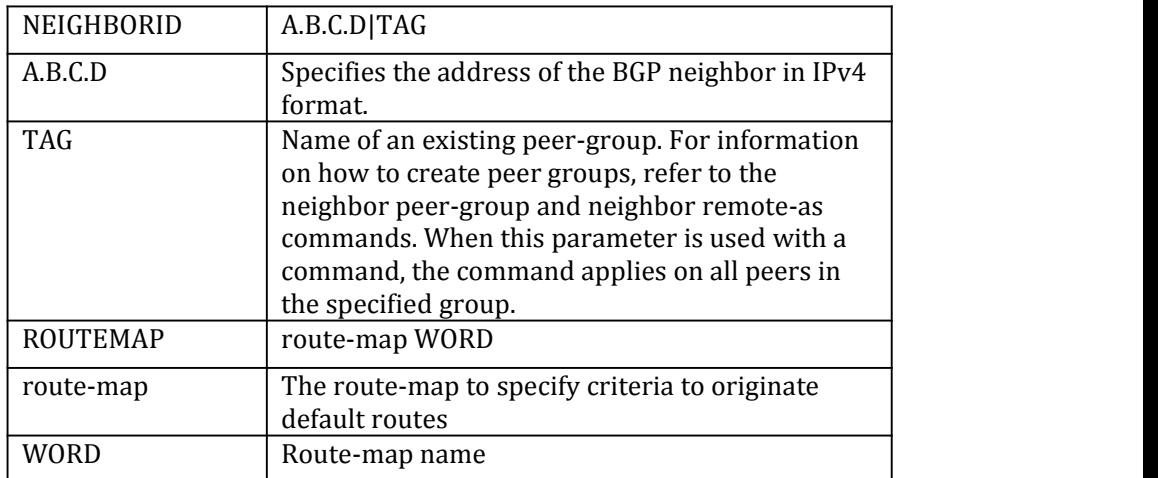

#### **Command Mode**

Router mode and Address Family mode

#### **Default**

N/A

**Usage**

The neighbor default-originate command can be used with standard or extended access lists.

#### **Examples**

Switch# configure terminal Switch(config)# router bgp 10 Switch(config-router)# neighbor 10.10.10.1 default-originate route-map myroute

#### **Related Commands**

#### N/A

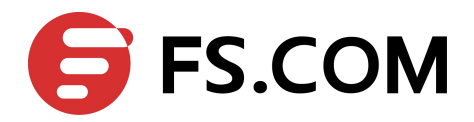

## **1.44** neighbor description

Use this command to associate a description with a neighbor.<br>Use the no parameter with this command to remove the description.

#### **Command Syntax**

(no) neighbor NEIGHBORID description .LINE

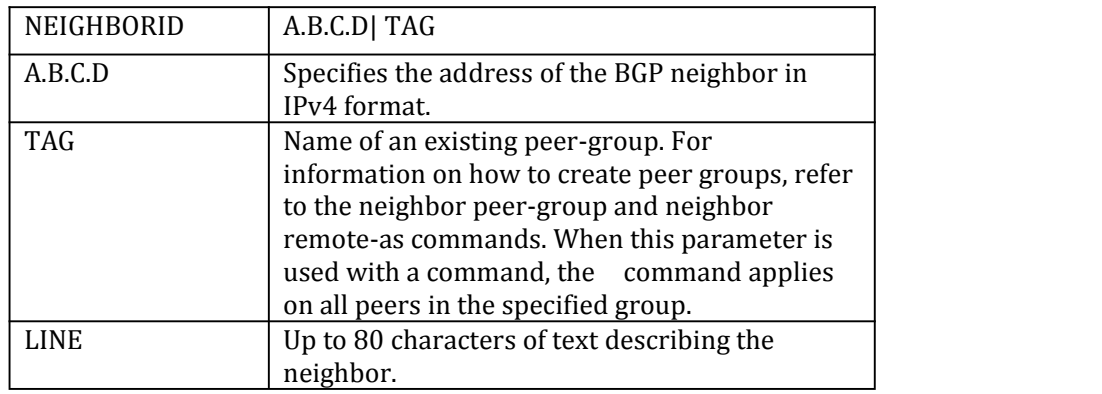

## **Command Mode**

Router mode and Address Family ipv4 vrf mode (if BGP/VPN is supported)

#### **Default**

## **Usage**

N/A

N/A

#### **Examples**

Switch# configure terminal Switch(config)# router bgp 10 Switch(config-router)# neighbor 1.2.3.4 description Backup router for sales.

## **Related Commands**

 $N/A$ 

## **1.45** neighbor distribute-list

Use this command to filter route update from a particular BGP neighbor. Use the no parameter with this command to remove an entry.

#### **Command Syntax**

(no) neighbor NEIGHBORID distribute-listWORD in|out

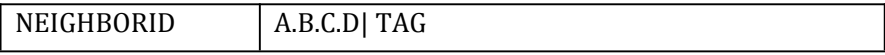

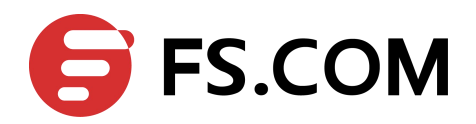

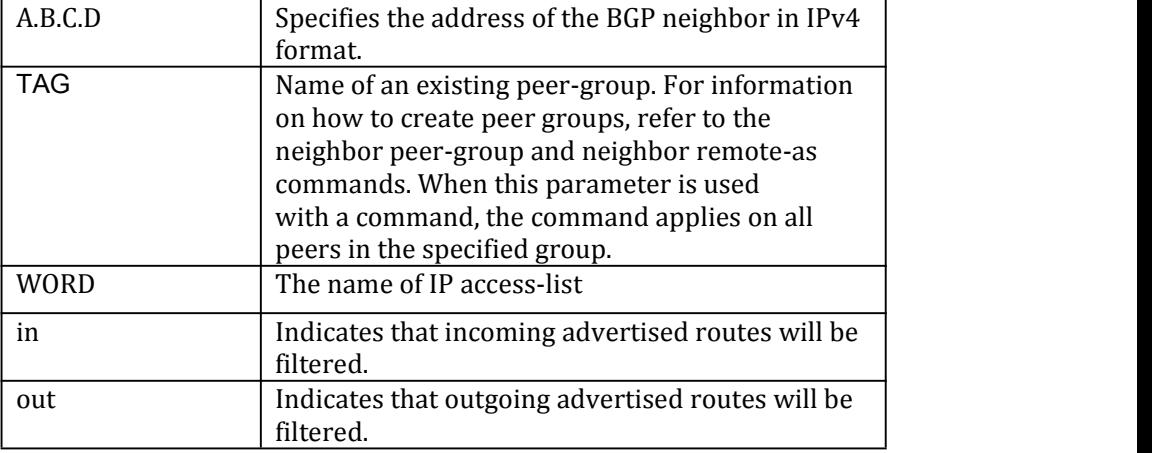

Router mode and Address Family mode

### **Default**

 $N/A$ 

### **Usage**

Use only one distribute-list per BGP neighbor.

## **Examples**

```
Switch# configure terminal
Switch(config)# router bgp 10
Switch(config-router)# neighbor 1.2.3.4 distribute-list mylist out
```
## **Related Commands**

 $N/A$ 

# **1.46** neighbor ebgp-multihop

Use this command to accept and attempt BGP connections to external peers on indirectly connected networks.

Use the no parameter with this command to return to the default.

## **Command Syntax**

(no) neighbor NEIGHBORID ebgp-multihop (COUNT)

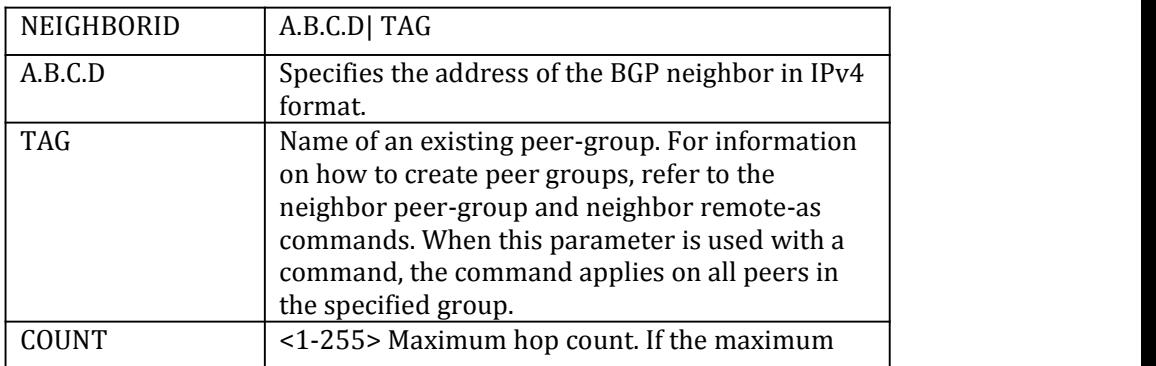

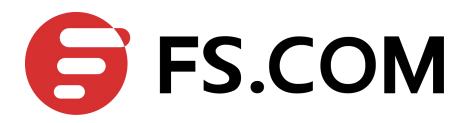

hop count is not set the hop count is 255.

#### **Command Mode**

Router mode

#### **Default**

 $N/A$ 

**Usage**

Multihop is not established if the only route to the multihop peer is a default route. This avoids loop formation.

### **Examples**

```
Switch# configure terminal
Switch(config)# router bgp 10
Switch(config-router)# neighbor 10.10.10.34 remote-as 20
Switch(config-router)# neighbor 10.10.10.34 ebgp-multihop 5
```
#### **Related Commands**

 $N/A$ 

## **1.47** neighbor filter-list

Use this command to set up a BGP filter.

Use the no parameter with this command to disable this function.

#### **Command Syntax**

(no) neighbor NEIGHBORID filter-list LISTNAME in|out

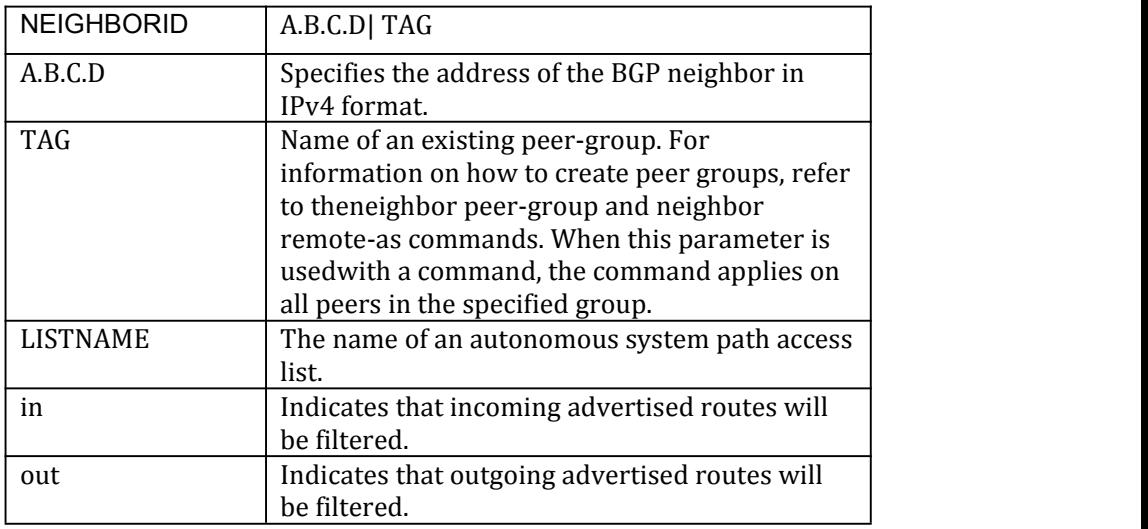

#### **Command Mode**

Router mode and Address Family mode

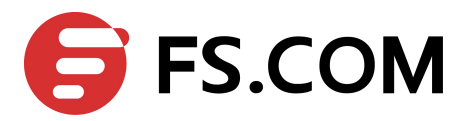

## **Default**

 $N/A$ 

## **Usage**

This command specifies an access list filter on updates based on the BGP autonomous system paths. Each filter is an access list based on regular expressions.

## **Examples**

Switch# configure terminal Switch(config)# router bgp 10 Switch(config-router)# neighbor 10.10.0.34 filter-list listname out

### **Related Commands**

N/A

## **1.48** neighbor maximum-prefix

Use this command to control the number of prefixes that can be received from a neighbor.

Use the no parameter with this command to disable this function.

## **Command Syntax**

(no) neighbor NEIGHBORID maximum-prefix MAXIMUM

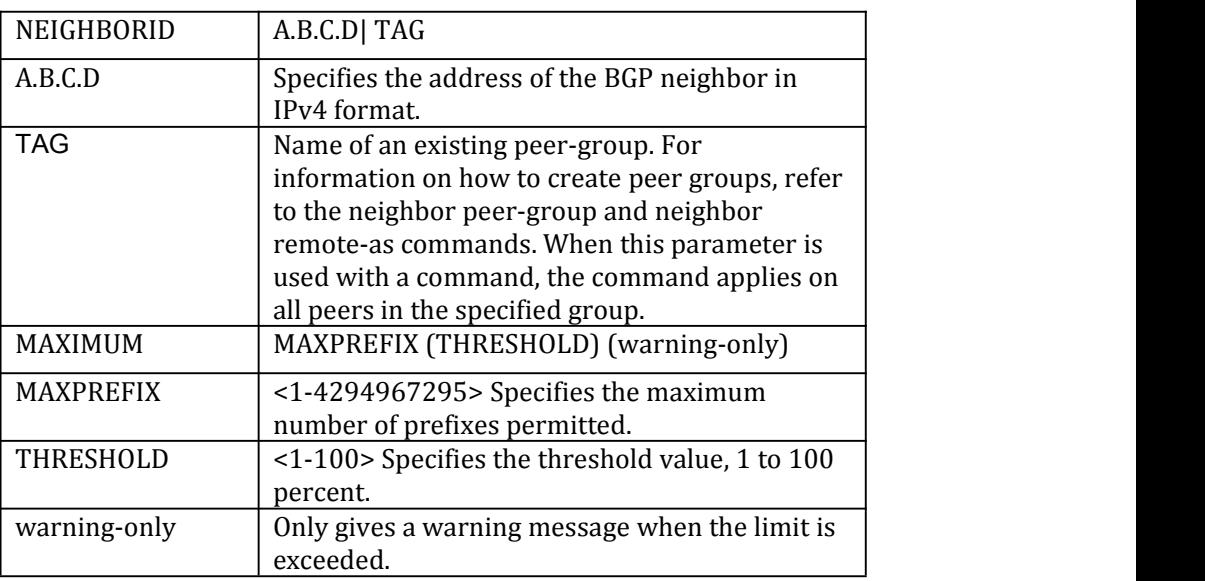

## **Command Mode**

Router mode and Address Family mode

## **Default**

N/A

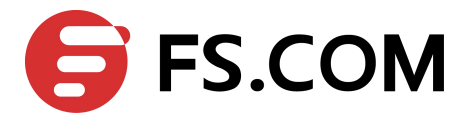

### **Usage**

The neighbor maximum-prefix command allows the configuration of a specified number of prefixes that a BGP router is allowed to receive from a neighbor. When the warning-only option is not used, if any extra prefixes are received, the router ends the peering. A terminated peer, stays down until the clear ip bgp command is used.

#### **Examples**

Switch# configure terminal Switch(config)# router bgp 10 Switch(config-router)# neighbor 10.10.0.72 maximum-prefix 1244 warning-only

### **Related Commands**

 $N/A$ 

## **1.49** neighbor next-hop-self

Use this command to configure the router as the next hop for a BGP-speaking neighbor or peer group.

Use the no parameter with this command to disable this feature.

## **Command Syntax**

(no) neighbor NEIGHBORID next-hop-self

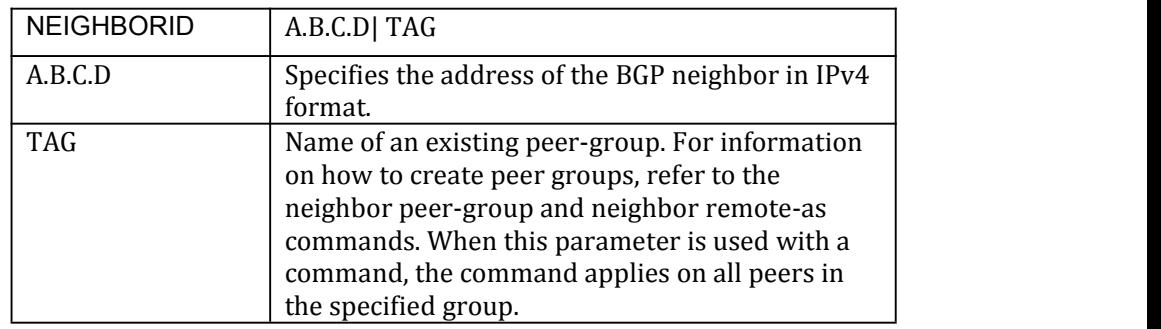

#### **Command Mode**

Router mode and Address Family mode

## **Default**

N/A

#### **Usage**

This command allows a BGP router to change the nexthop information that is sent to the iBGP peer.The nexthop information is set to the IP address of the interface used to communicate with the neighbor.

#### **Examples**

Switch# configure terminal Switch(config)# router bgp 10 Switch(config-router)# neighbor 10.10.0.72 remote-as 100 Switch(config-router)# neighbor 10.10.0.72 next-hop-self

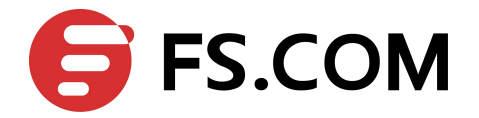

## **Related Commands**

## $N/A$

# **1.50** neighbor override-capability

Use this command to override a capability negotiation result. Use the no parameter with this command to disable this function

### **Command Syntax**

(no) neighbor NEIGHBORID override-capability

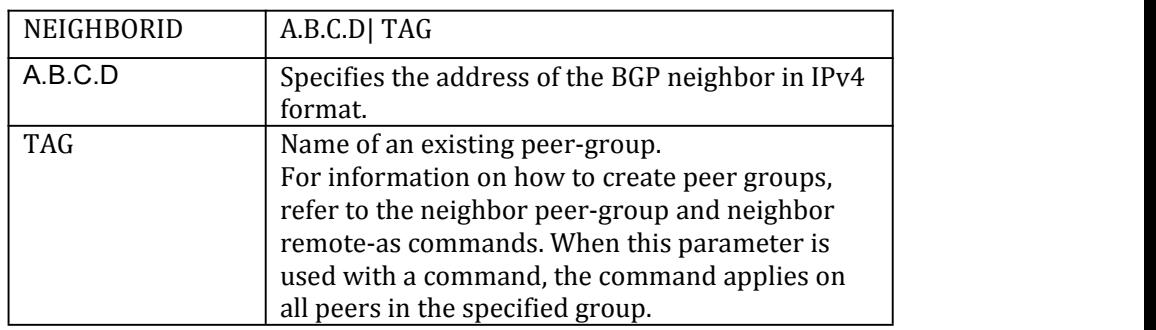

## **Command Mode**

Router mode

#### **Default**

 $N/A$ 

#### **Usage**

Use the address family command to enter the address family mode allowing configuration of address-family specific parameters.

To leave the address family mode and return to the Configure mode use the exit-address-family command.

#### **Examples**

Switch# configure terminal Switch(config)# router bgp 12 Switch(config-router)# neighbor 10.10.10.10 override-capability

## **Related Commands**

 $N/A$ 

## **1.51** neighbor passive

Use this command to set a BGP neighbor as passive. Use the no parameter with this command to disable this function

#### **Command Syntax**

(no) neighbor NEIGHBORID passive

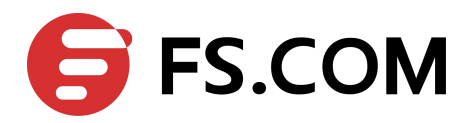

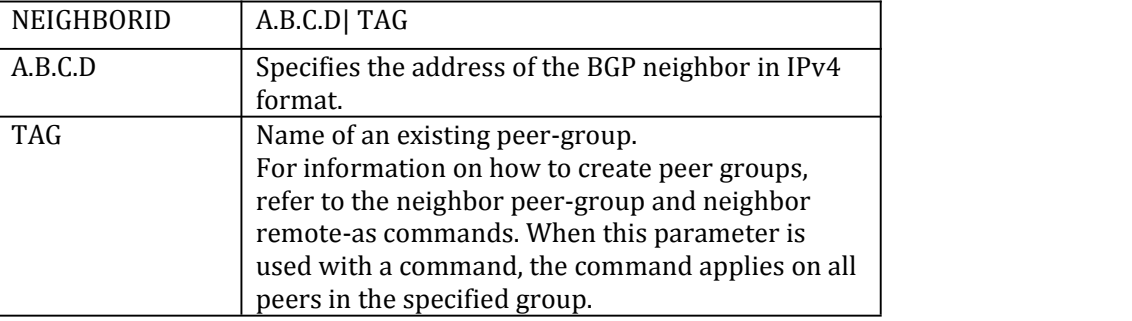

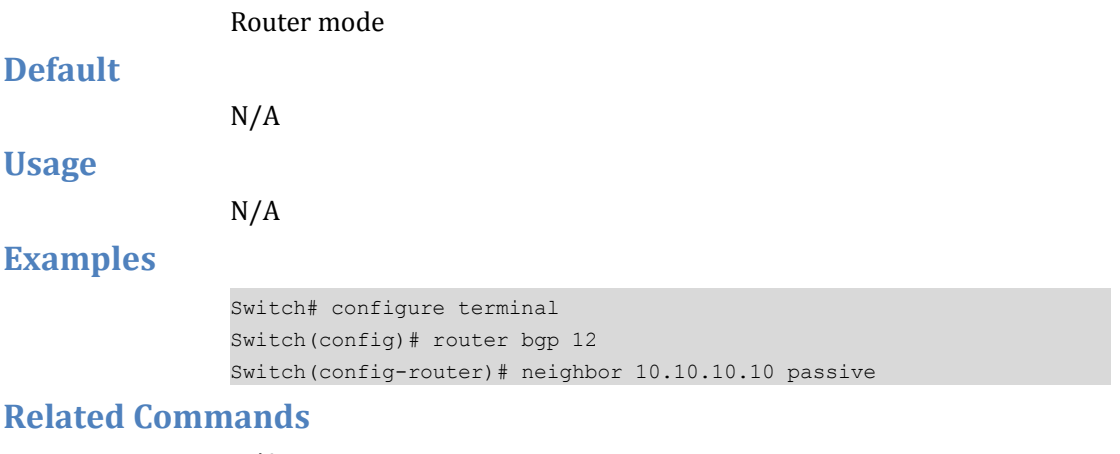

N/A

# **1.52** neighbor peer-group (adding a neighbor)

Use this command to add a neighbor to an existing peer-group. Use the no parameter with this command to disable this function.

#### **Command Syntax**

(no) neighbor IPADDRESS peer-group TAG

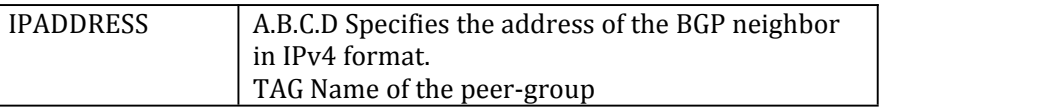

## **Command Mode**

Router mode

**Default**

N/A

**Usage**

Use this command to Neighbors with the same update policies are grouped into peer groups. This facilitates the updates of various policies, such as, distribute and filter lists. The peer-group is then configured

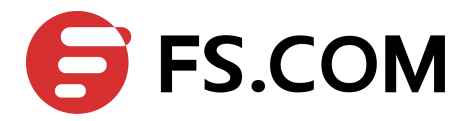

easily with any of the neighbor commands. Any changes made to the peer group affect all members.

To create a peer-group use the neighbor peer-group create command and then use this command to add neighbors to the group.

### **Examples**

This example shows a new peer-group group1 and the adding of a neighbor 10.10.0.63 to the group.

```
Switch# configure terminal
Switch(config)# router bgp 10
Switch(config-router)# neighbor group1 peer-group
Switch(config-router)# neighbor 10.10.0.63 peer-group group1
```
#### **Related Commands**

 $N/A$ 

# **1.53** neighbor peer-group (creating a peer-group)

Use this command to create a peer-group.

Use the no parameter with this command to disable this function

#### **Command Syntax**

(no) neighbor TAG peer-group

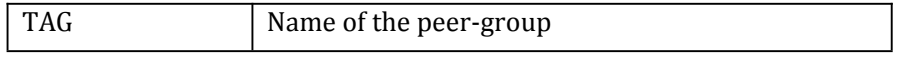

## **Command Mode**

Router mode

#### **Default**

 $N/A$ 

**Usage**

Neighbors with the same update policies are grouped into peer groups. This facilitates the updates of various policies, such as, distribute and filter lists. The peer-group is then configured easily with any of the neighbor commands. Any changes made to the peer group affect all members. Use this command to create a peer-group.

#### **Examples**

Switch# configure terminal Switch(config)# router bgp 10 Switch(config-router)# neighbor group1 peer-group

#### **Related Commands**

N/A

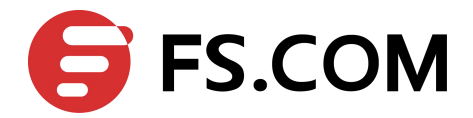

## **1.54** neighbor prefix-list

Use this command to distribute BGP neighbor information as specified in a prefix list.

Use the no parameter with this command to remove an entry.

#### **Command Syntax**

(no) neighbor NEIGHBORID prefix-list LISTNAME in|out

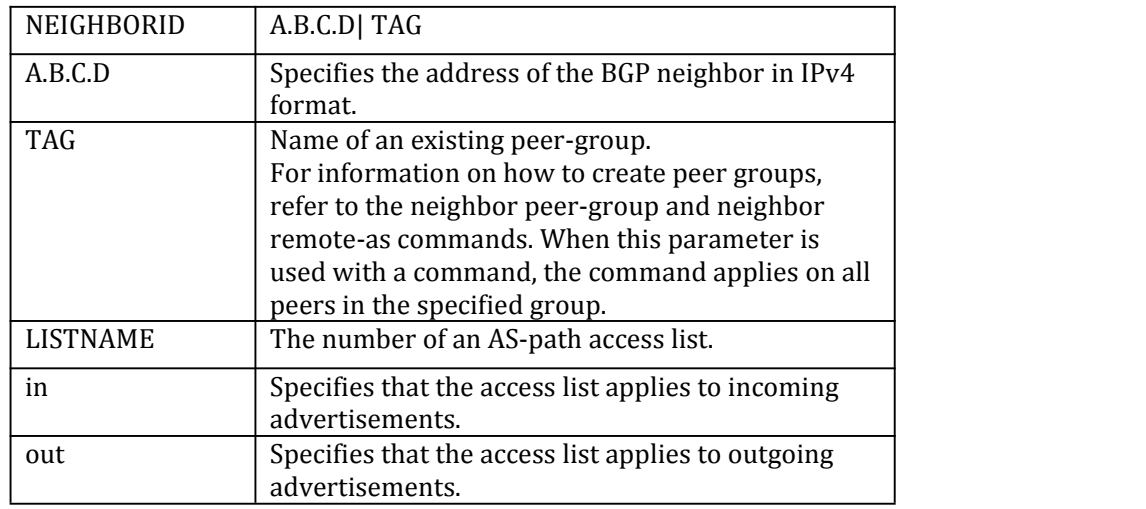

#### **Command Mode**

Router mode and Address Family mode

#### **Default**

 $N/A$ 

#### **Usage**

Use this command to specify a prefix list for filtering BGP advertisements. Filtering by prefix list matches the prefixes of routes with those listed in the prefix list. If there is a match, the route is used. An empty prefix list permits all prefixes. If a given prefix does not match any entries of a prefix list, the route is denied access. When multiple entries of a prefix list match a prefix, the entry with the smallest sequence number is considered to be a real match.

The router begins the search at the top of the prefix list, with the sequence number 1. Once a match or deny occurs, the router does not need to go through the rest of the prefix list. For efficiency the most common matches or denies are listed at the top.

The neighbor distribute-list command is an alternative to the neighbor prefix-list command and only

one of them can be used for filtering to the same neighbor in any direction.

#### **Examples**

Switch# configure terminal Switch(config)# ip prefix-list list1 deny 30.0.0.0/24

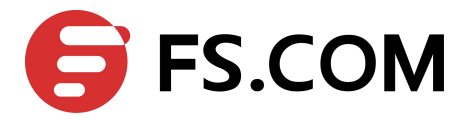

Switch(config)# router bgp 12 Switch(config-router)# neighbor 10.10.10.10 prefix-list list1 in

#### **Related Commands**

ip prefix-list

## **1.55** neighbor remote-as

Use this command to configure an internal or external BGP (iBGP or eBGP) TCP session with another router.

#### **Command Syntax**

neighbor NEIGHBORID remote-as ASNUM

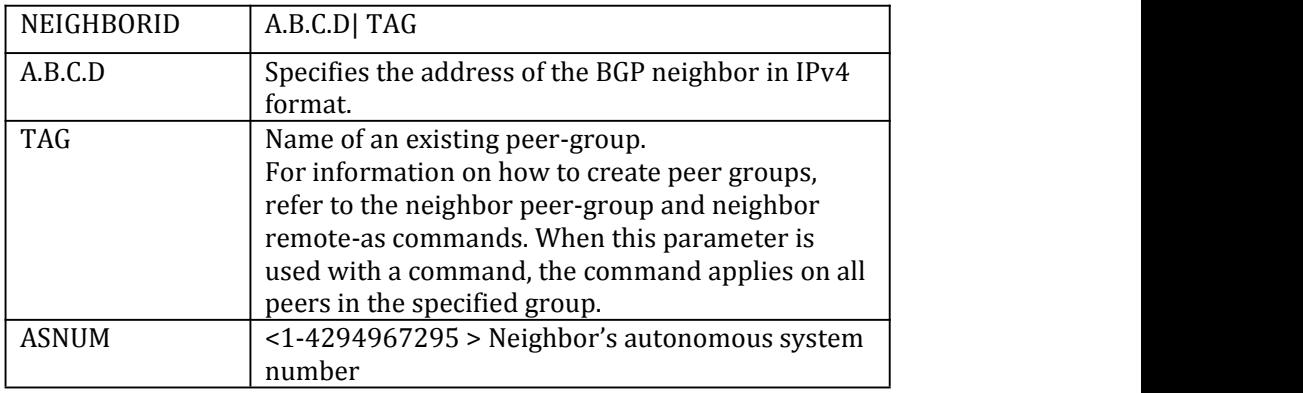

### **Command Mode**

Router mode

#### **Default**

 $N/A$ 

#### **Usage**

This command is used to configure iBGP and eBGP sessions with other neighbors. A peer-group support of this command is configured only after creating a specific peer-group.

### **Examples**

Switch# configure terminal Switch(config)# router bgp 11 Switch(config-router)# neighbor 10.10.0.73 remote-as 345

#### **Related Commands**

N/A

## **1.56** neighbor remove-private-AS

Use this command to remove the private Autonomous System (AS) number from outbound updates.

Use the no parameter with this command too revert to default.

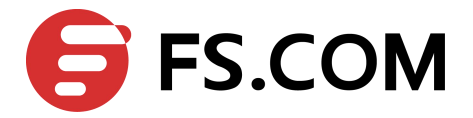

## **Command Syntax**

(no)neighbor NEIGHBORID remove-private-AS

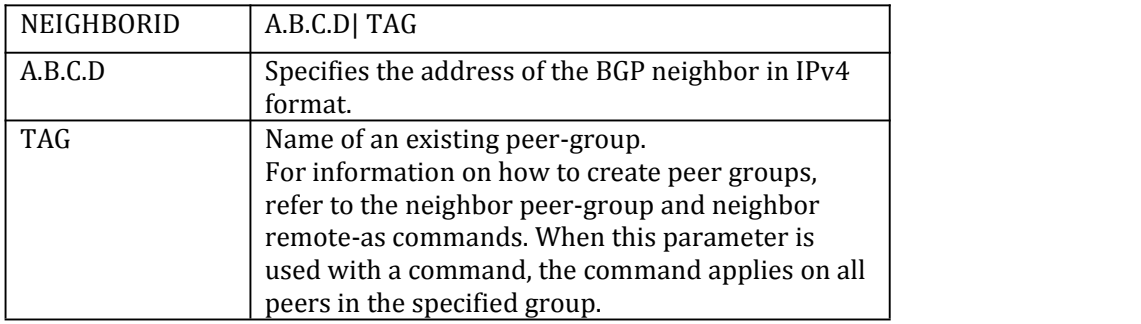

#### **Command Mode**

Router mode and Address Family (ipv4 unicast | ipv4 multicast | vpnv4 unicast) mode

#### **Default**

Disabled

#### **Usage**

The private AS numbers range from <64512-65535>. Private AS numbers are not advertised to the Internet.This command is used with external BGP peers only. The router removes the AS numbers only if the update includes private AS numbers. If the update includes both private and public AS numbers, the system treats it as an error.

#### **Examples**

Switch# configure terminal Switch(config)# router bgp 10 Switch(config-router)# neighbor 10.10.0.63 remove-private-AS

## **Related Commands**

 $N/A$ 

## **1.57** neighbor route-reflector-client

Use this command to configure the router as a BGP route reflector and configure the specified neighbor as its client.

Use the no parameter with this command to indicate that the neighbor is not a client.

### **Command Syntax**

(no) neighbor NEIGHBORID route-reflector-client

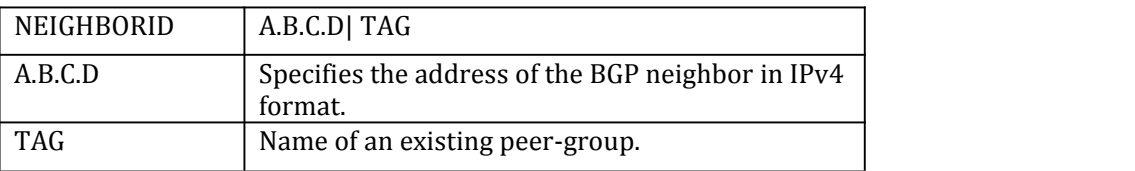

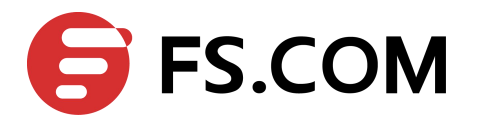

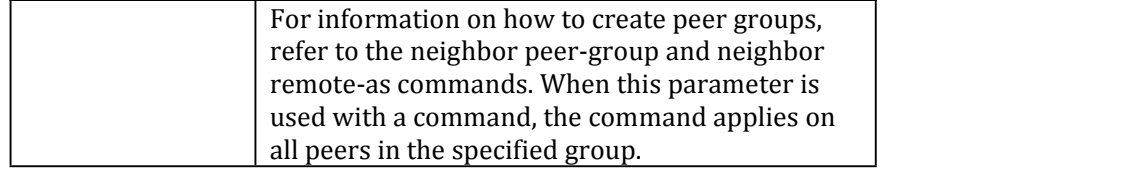

Router mode and Address Family mode

#### **Default**

N/A

#### **Usage**

Route reflectors are a solution for the explosion of iBGP peering within an autonomous system. By route reflection the number of iBGP peers within an AS is reduced. Use the neighbor route-reflector-client command to configure the local router as the route reflector and specify neighbors as its client.

An AS can have more than one route reflector. One route reflector treats the other route reflector as another iBGP speaker.

### **Examples**

Switch# configure terminal Switch(config)# router bgp 10 Switch(config-router)# neighbor 10.10.0.72 route-reflector-client

#### **Related Commands**

 $N/A$ 

## **1.58** neighbor send-community

Use this command to specify that a community attribute should be sent to a BGP neighbor.

Use the no parameter with this command to remove the entry. Use the extended and no parameters to remove extended communities. Specifying no other parameter with no removes standard communities only.

#### **Command Syntax**

(no) neighbor NEIGHBORID send-community (both|extended|standard)

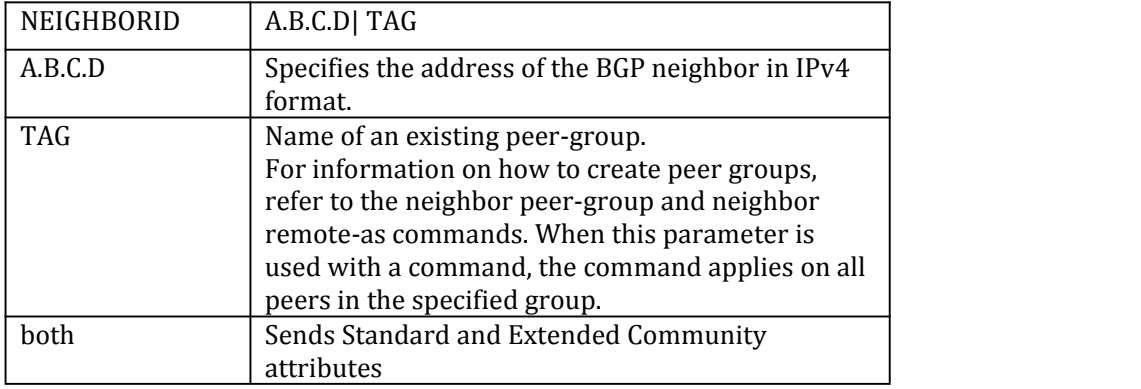

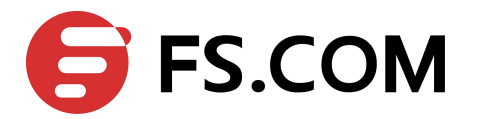

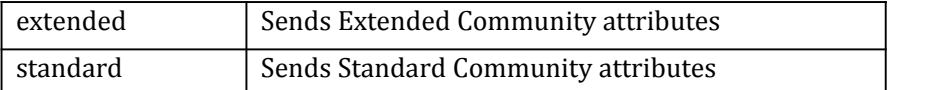

Router mode and Address Family mode

#### **Default**

Both standard and extended community attributes are sent to a neighbor.

#### **Usage**

This command is used to specify a community attribute to be sent to a neighbor. The community attribute groups destinations in a certain community and applies routing decisions according to those communities. On receiving community attributes the router reannounces them to the neighbor. Only when the no parameter is used with this command the community attributes are not reannounced to the neighbor.

By default, both standard and extended community attributes are sent to a neighbor. To explicitly send only the standard or extended community attribute, run the bgp config-type command with the standard parameter, before running this command.

### **Examples**

Switch# configure terminal Switch(config)# bgp config-type standard Switch(config)# router bgp 10 Switch(config-router)# neighbor 10.10.0.72 send-community extended

#### **Related Commands**

 $N/A$ 

## **1.59** neighbor shutdown

Use this command to disable a neighbor.<br>Use the no parameter with this command to re-enable the neighbor.

#### **Command Syntax**

(no) neighbor NEIGHBORID shutdown

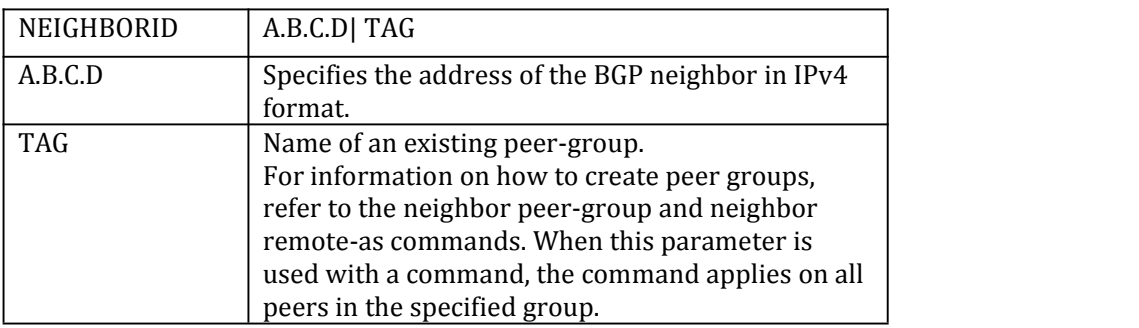

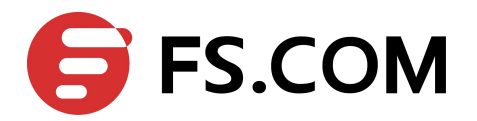

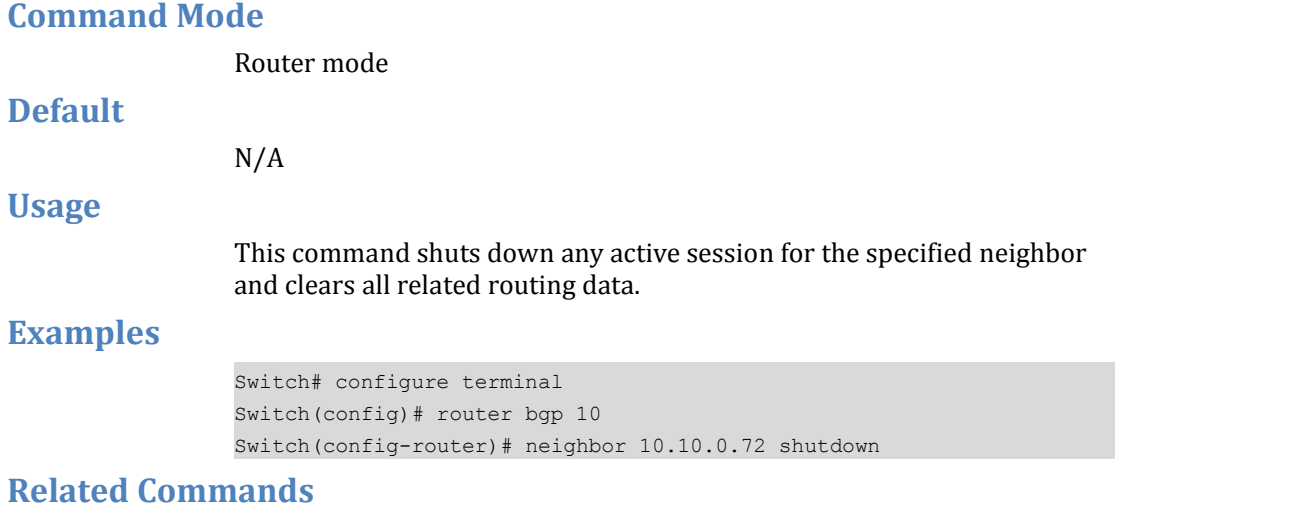

N/A

## **1.60** neighbor soft-reconfiguration inbound

Use this command to configure to start storing updates. Use the no parameter with this command to disable this function.

### **Command Syntax**

(no) neighbor NEIGHBORID soft-reconfiguration inbound

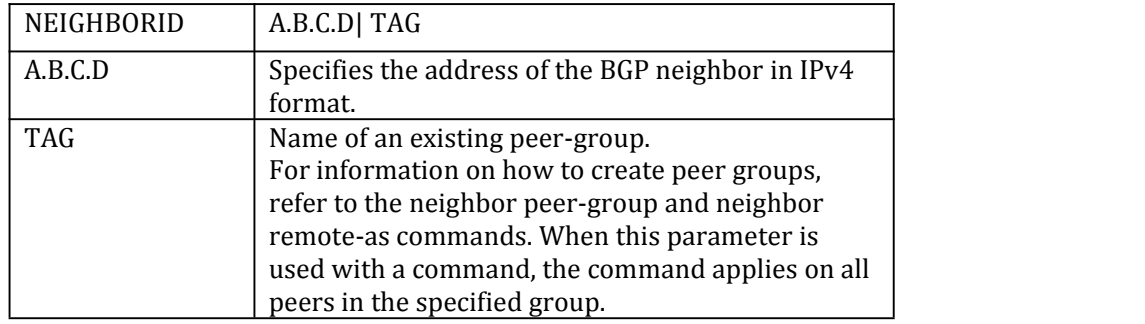

#### **Command Mode**

Router mode and Address Family mode

## **Default**

## $N/A$

#### **Usage**

Use this command to store updates for inbound soft reconfiguration. Soft-reconfiguration may be used in lieu of BGP route refresh capability. Using this command enables local storage of all the received routes and their attributes. This requires additional memory. When a soft reset (inbound) is done on this neighbor, the locally stored routes are reprocessed according to the inbound policy. The BGP neighbor connection is not affected.

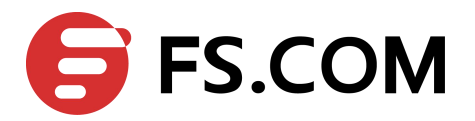

## **Examples**

```
Switch# configure terminal
Switch(config)# router bgp 12
Switch(config-router)# neighbor 10.10.10.10 soft-reconfiguration
inbound
```
### **Related Commands**

 $N/A$ 

## **1.61** neighbor strict-capability-match

Use this command to close the BGP connection if capability value does not completely match to remote peer.

Use the no parameter with this command to disable this function

#### **Command Syntax**

(no) neighbor NEIGHBORID strict-capability-match

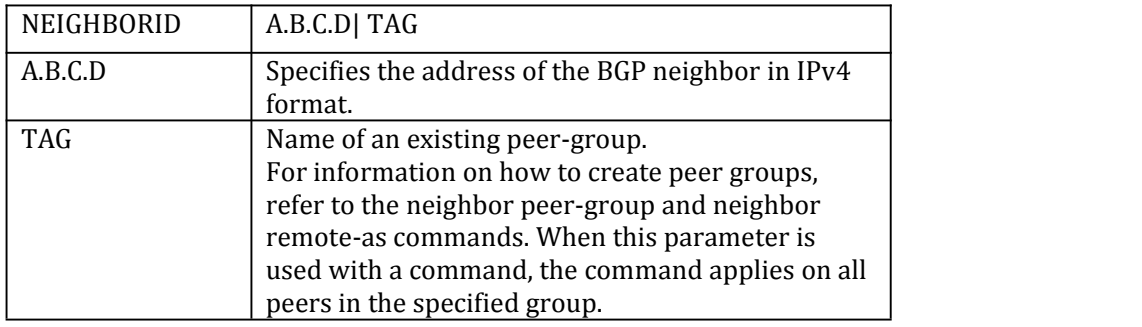

#### **Command Mode**

Router mode

 $N/A$ 

**Default**

N/A

**Usage**

## **Examples**

Switch# configure terminal Switch(config)# router bgp 12 Switch(config-router)# neighbor 10.10.10.10 strict-capability-match

#### **Related Commands**

 $N/A$ 

## **1.62** neighbor timers

Use this command to set the timers for a specific BGP neighbor.

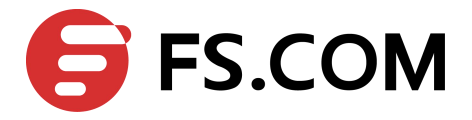

Use the no parameter with this command to clear the timers for a specific BGP neighbor

#### **Command Syntax**

(no) neighbor NEIGHBORID timers KEEPALIVE

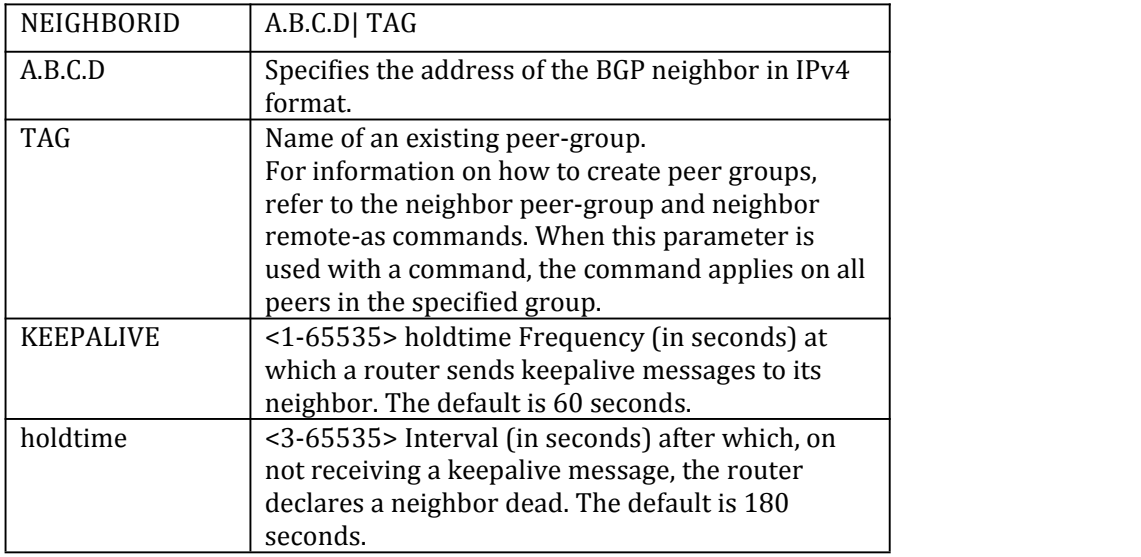

## **Command Mode**

Router mode

#### **Default**

N/A

#### **Usage**

Keepalive messages are sent by a router to inform another router that the BGP connection between the two is still active. The keepalive interval is the period of time between each keepalive message sent by the router. The holdtime interval is the time the router waits to receive a keepalive message and if it does not receive a message for this period it declares the neighbor dead.

#### **Examples**

Switch# configure terminal Switch(config)# router bgp 12 Switch(config-router)# neighbor 10.10.10.10 timers 60 120

### **Related Commands**

 $N/A$ 

## **1.63** neighbor unsuppress-map

Use this command to selectively leak more-specific routes to a particular neighbor.

#### **Command Syntax**

(no)neighbor NEIGHBORID unsuppress-map WORD

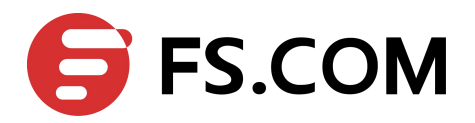

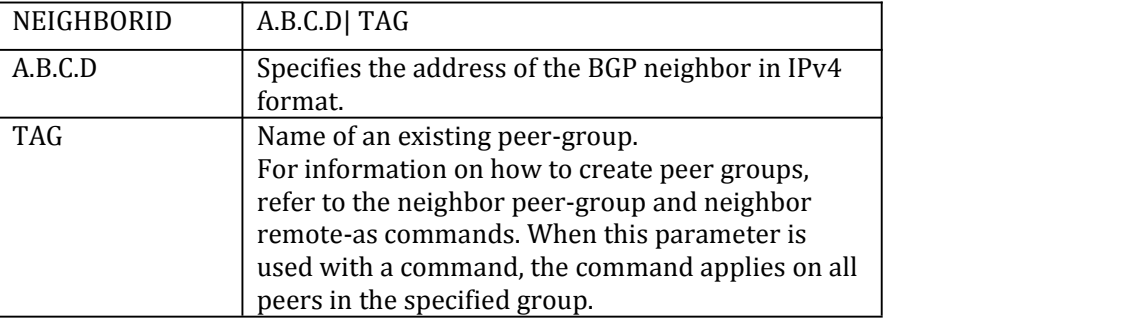

Router mode and Address Family (ipv4 unicast | ipv4 multicast ) mode **Default**  $N/A$ **Usage** When the aggregate-address command is used with the summary-only option, the more-specific routes of the aggregate are suppressed to all neighbors. Use the unsuppress-map command to selectively leak more-specific routes to a particular neighbor. **Examples** Switch# configure terminal Switch(config)# router bgp 10 Switch(config-router) neighbor 10.10.0.73 unsuppress-map mymap Switch#configure terminal Switch(config)#router bgp 10 Switch(config-router)address-family ipv4 unicast Switch(config-router-af)neighbor 10.10.0.70 unsuppress-map mymap

#### **Related Commands**

 $N/A$ 

## **1.64** neighbor update-source

Use this command to allow internal BGP sessions to use any operational interface for TCP connections.

Use the no parameter with this command to restore the interface assignment to the closest interface.

### **Command Syntax**

(no) neighbor NEIGHBORID update-source IFNAME

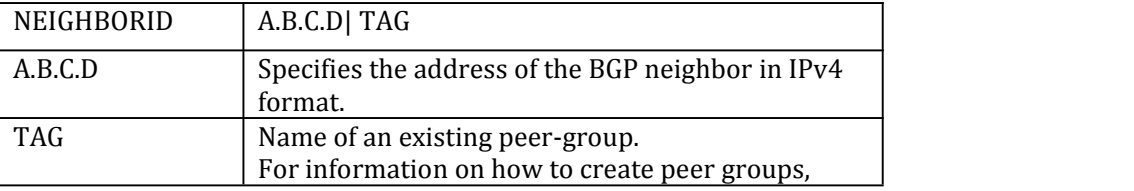

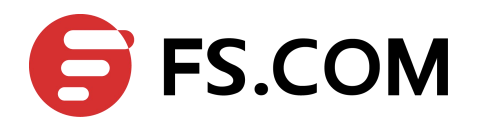

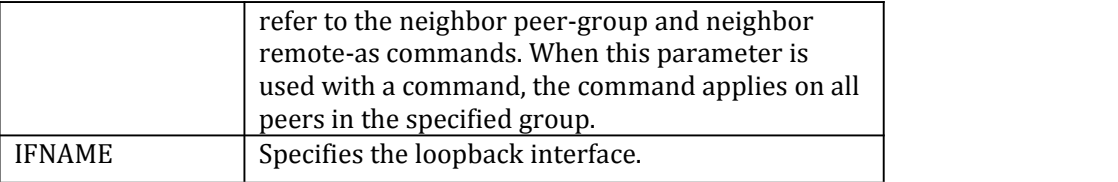

Router mode

## **Default**

 $N/A$ 

#### **Usage**

Use this command in conjunction with any specified interface on the router. The loopback interface is the interface that is most commonly used with this command. The use of loopback interface eliminates a dependency and BGP does not have to rely on the availability of a particular interface for making TCP connections.

## **Examples**

Switch# configure terminal Switch(config)# router bgp 10 Switch(config-router)# neighbor 10.10.0.72 update-source eth-0-1

#### **Related Commands**

 $N/A$ 

## **1.65** neighbor weight

Use this command to set default weights for routes from this neighbor. Use the no parameter with this command to remove a weight assignment.

#### **Command Syntax**

(no) neighbor NEIGHBORID weight WEIGHT

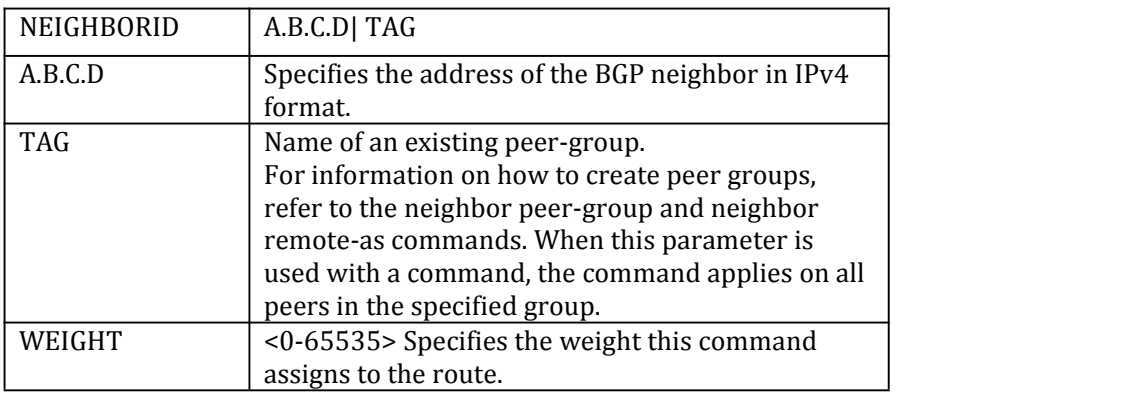

#### **Command Mode**

Router mode

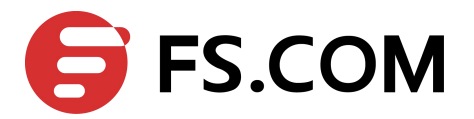

## **Default**

 $N/A$ 

### **Usage**

Use this command to specify a weight value to all routes learned from a neighbor. The route with the highest weight gets preference when there are other routes on the network.

Unlike the local-preference attribute, the weight attribute is relevant only to the local router.

The weights assigned using the set weight command overrides the weights assigned using this command.

#### **Examples**

```
Switch# configure terminal
Switch(config)# router bgp 12
Switch(config-router)# neighbor 10.10.10.10 weight 60
```
#### **Related Commands**

 $N/A$ 

## **1.66** network

Use this command to specify the networks to be advertised by the BGP routing process. A unicast network address without a mask is accepted if it falls into the natural boundary of its class. A class-boundary mask is derived if the address matches its natural class-boundary.

Use the no form of this command to remove a network route entry.

### **Command Syntax**

(no) network A.B.C.D

(no) network A.B.C.D route-map WORD

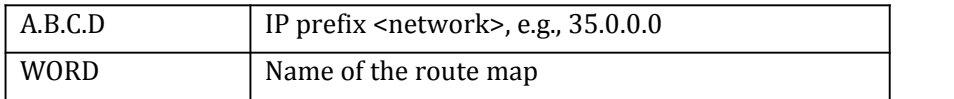

#### **Command Mode**

Router mode and IPv4-Unicast Address-family mode

#### **Default**

 $N/A$ 

**Usage**

N/A

#### **Examples**

The following example illustrates a Class-A address configured as a network route. The natural Class-A network prefix mask length of 8 will be internally derived, that is, 2.0.0.0/8.

Switch(config)#router bgp 1

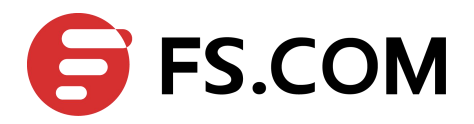

```
Switch(config-router)#network 2.0.0.0
Switch#show run
! The contract of the contract of
router bgp 1
no synchronization
network 2.0.0.0
```
The following example illustrates a network address which does not fall into its natural class boundary, and hence, is perceived as a host route, that is,  $1.2.3.0/32$ .

```
Switch(config)#router bgp 1
Switch(config-router)#network 1.2.3.0
Switch#show run
! The second contract of the second
router bgp 1
no synchronization
network 1.2.3.0 mask 255.255.255.255
```
**Related Commands**

 $N/A$ 

## **1.67** network synchronization

Use this command to ensure the exact same static network prefix, specified through any of the network <prefix> commands, is local or has IGP reachability (in the NSM RIB) before being introduced into the BGP RIB.

Use the no parameter with this command to disable this function.

### **Command Syntax**

(no) network synchronization

### **Command Mode**

Router mode Address Family mode ipv4 unicast ipv4 multicast

#### **Default**

Network synchronization is disabled by default.

#### **Usage**

N/A

#### **Examples**

The following example enables IGP synchronization of BGP static network routes in the router configuration mode.

Switch# configure terminal Switch(config)# router bgp 11 Switch(config-router)# network synchronization The following example enables IGP synchronization of BGP static network routes in the IPv4-Unicast address family. Switch# configure terminal

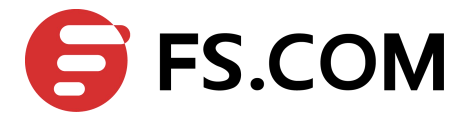

Switch(config)# router bgp 11 Switch(config)# address-family ipv4 unicast Switch(config-af)# network synchronization

#### **Related Commands**

 $N/A$ 

## **1.68** synchronization

Use this command to enable IGP synchronization of Internal BGP (iBGP) learned routes with the Internal Gateway Protocol (IGP) system in the router configuration mode or in the address-family configuration mode.

Use the no parameter with this command to disable this function.

#### **Command Syntax**

(no) synchronization

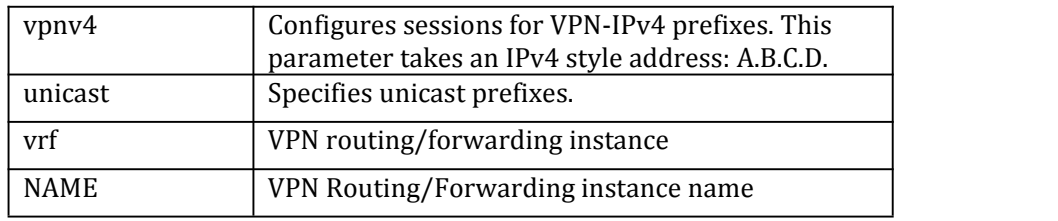

#### **Command Mode**

## Router mode Address Family mode ipv4 unicast ipv4 multicast

### **Default**

IGP synchronization is disabled.

#### **Usage**

Synchronization is used when a BGP router should not advertise routes learned from iBGP neighbors, unless those routes are also present in an IGP (for example, OSPF). Synchronization may be enabled when all the routers in an autonomous system do not speak BGP, and the autonomous system is a transit for other autonomous systems. The no synchronization command is used when BGP router can advertise routes learned from its iBGP neighbors without waiting for the IGP reachability to be present.

#### **Examples**

The following example enables IGP synchronization of iBGP routes in Router mode.

Switch# configure terminal Switch(config)# router bgp 11 Switch(config-router)# synchronization

The following example enables IGP synchronization of iBGP routes in the IPv4-Unicast address family.

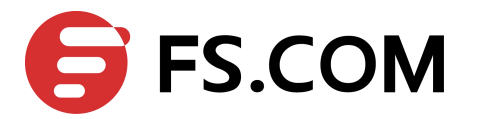

Switch# configure terminal Switch(config)# router bgp 11 Switch(config)# address-family ipv4 unicast Switch(config-af)# synchronization

## **Related Commands**

 $N/A$ 

## **1.69** router bgp

Use this command to configure a BGP routing process.<br>Use the no parameter with this command to disable a routing process.

### **Command Syntax**

(no) router bgp ASN

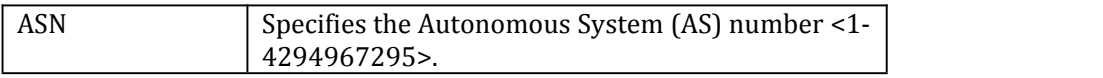

## **Command Mode**

Configure mode

**Default**

 $N/A$ 

#### **Usage**

The router bgp command enables a BGP routing process.

### **Examples**

Switch# configure terminal Switch(config)# router bgp 12 Switch(config-router)#

#### **Related Commands**

 $N/A$ 

## **1.70** show debugging bgp

Use this command to display the BGP debugging option set.

#### **Command Syntax**

show debugging bgp

#### **Command Mode**

Privileged Exec mode

#### **Default**

N/A

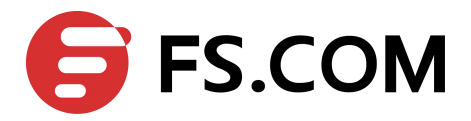

### **Usage**

Use the address family command to enter the address family mode allowing configuration of address-family specific parameters.

To leave the address family mode and return to the Configure mode use the exit-address-family command.

### **Examples**

Switch# show debugging bgp BGP debugging status:

### **Related Commands**

 $N/A$ 

## **1.71** show ip bgp

Use this command to display BGP network information.

#### **Command Syntax**

show ip bgp(IPADDRESS) show ip bgp ipv4 PREFIX (IPADDRESS)

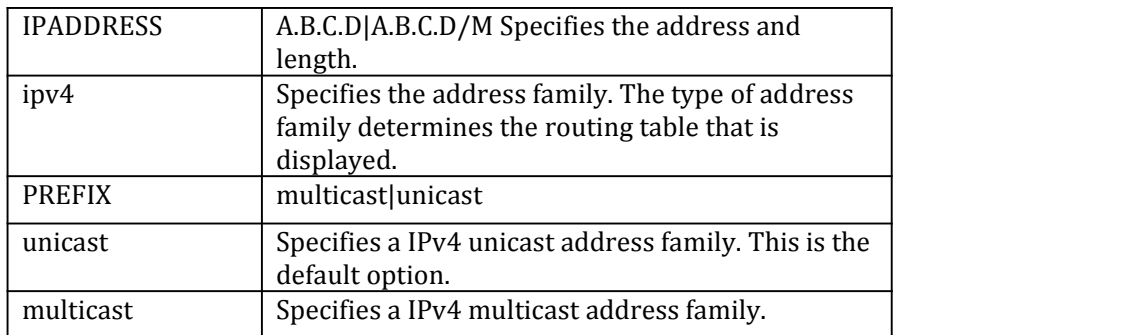

#### **Command Mode**

**Default**

**Usage**

Privileged Exec mode N/A  $N/A$ **Examples** Switch# show ip bgp 10.10.1.34/24 **Related Commands**

N/A

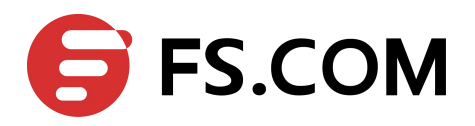

## **1.72** show ip bgp attribute-info

Use this command to show internal attribute hash information.

#### **Command Syntax**

show ip bgp attribute-info

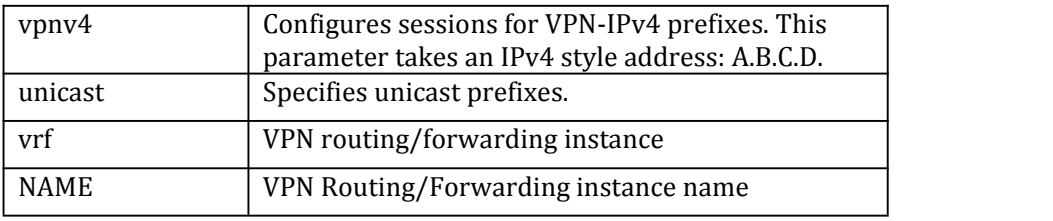

## **Command Mode**

Privileged Exec mode

#### **Default**

 $N/A$ 

**Usage**

N/A

### **Examples**

This is a sample output from the show ip bgp attribute-info command displaying internal attribute information.

Switch# show ip bgp attribute-info

#### **Related Commands**

 $N/A$ 

## **1.73** show ip bgp cidr-only

Use this command to display routes with non-natural network masks.

#### **Command Syntax**

show ip bgp cidr-only show ip bgp ipv4 PREFIX cidr-only

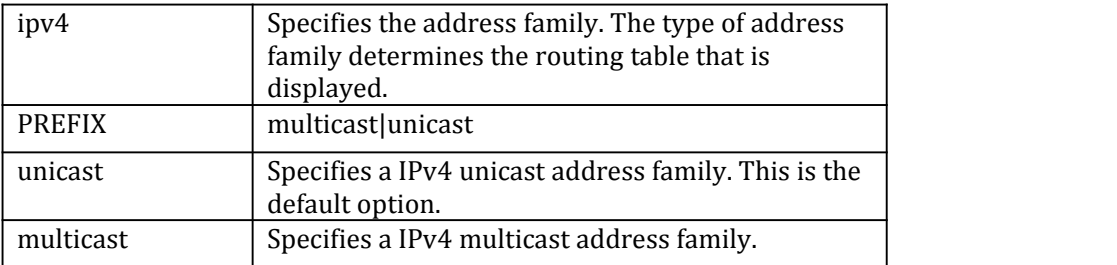

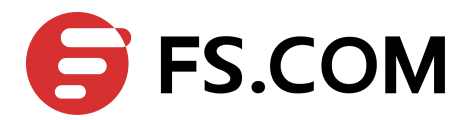

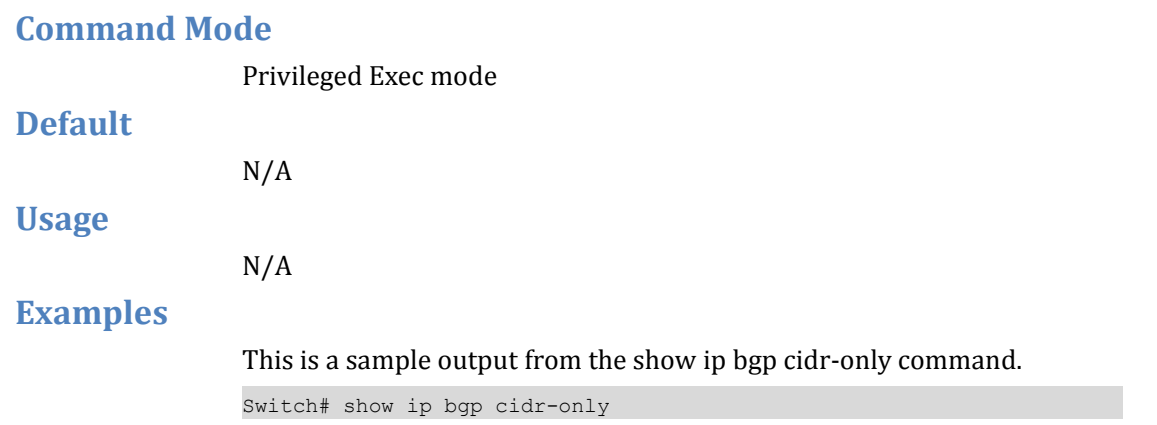

## **Related Commands**

N/A

# **1.74** show ip bgp community

Use this command to display routes matching the communities.

## **Command Syntax**

show ip bgp community TYPE (exact-match) show ip bgp ipv4 PREFIX community TYPE (exact-match)

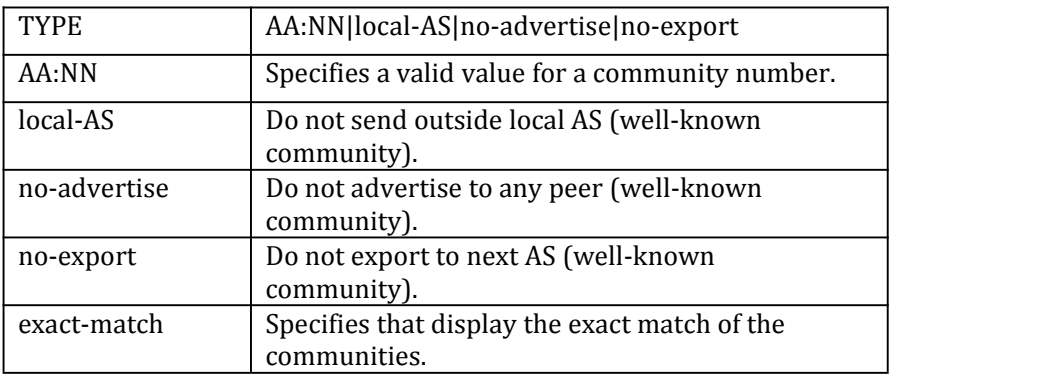

#### **Command Mode**

Privileged Exec mode

## **Default**

N/A

## **Usage**

N/A

## **Examples**

Switch# show ip bgp community 10:23 exact-match Switch# show ip bgp ipv4 multicast community 10:23 exact-match

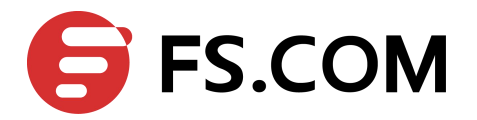

**Related Commands**

 $N/A$ 

# **1.75** show ip bgp community-info

Use this command to list all BGP community information.

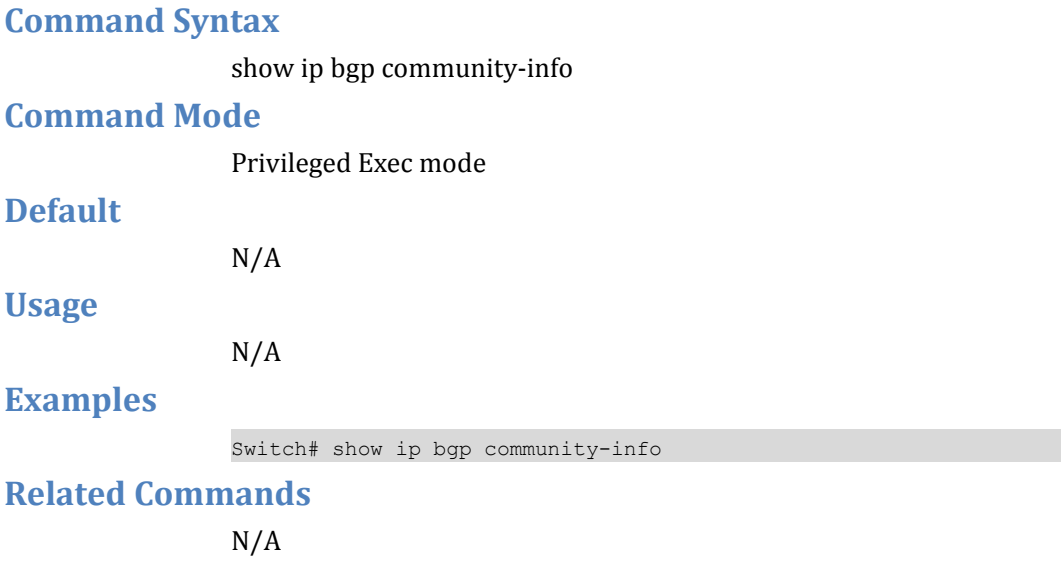

# **1.76** show ip bgp community-list

Use this command to display routes that match the community-list.

## **Command Syntax**

show ip bgp community-list LISTNAME (exact-match) show ip bgp ipv4 PREFIX community-list LISTNAME (exact-match)

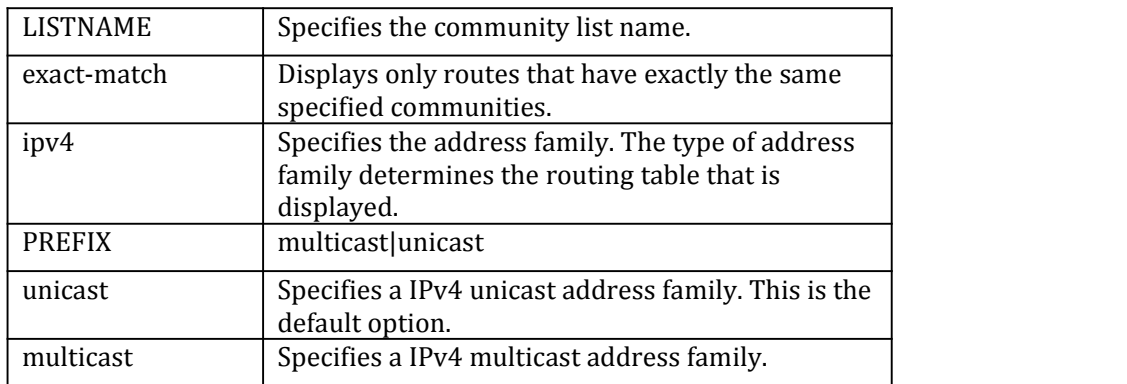

## **Command Mode**

Privileged Exec mode

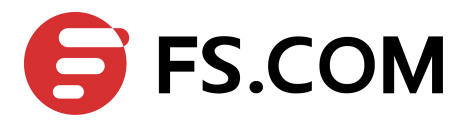

## **Default**

**Usage**

 $N/A$ 

 $N/A$ 

## **Examples**

Switch# show ip bgp community-list mylist exact-match Switch# show ip bgp ipv4 unicast community-list mylist

## **Related Commands**

 $N/A$ 

# **1.77** show ip bgp dampening

Use this command to display detailed information about dampening.

## **Command Syntax**

show ip bgp dampening dampened-paths|flap-statistics|parameters show ip bgp ipv4 PREFIX dampening dampened-paths|flap-statistics|parameters

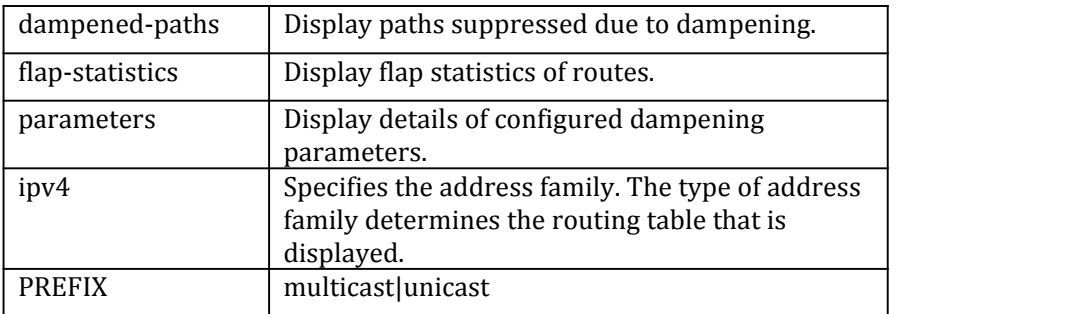

## **Command Mode**

Exec mode and Privileged Exec mode

## **Default**

## **Usage**

N/A

N/A

## **Examples**

Enable bgp dampening to maintain dampened-path information in memory.

The following is a sample output displaying all the dampening parameters:

Switch# show ip bgp dampening parameters

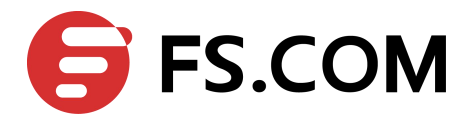

The following sample output is showing that the internal route (i), has flapped 3 times and is now categorized as history (h).

Switch# show ip bgp dampening flap-statistics

The following sample output is showing a dampened route in the 1.1.1.0/24 network.

Switch# show ip bgp dampening dampened-paths

**Related Commands**

 $N/A$ 

## **1.78** show ip bgp filter-list

Use this command to display routes conforming to the filter-list.

#### **Command Syntax**

show ip bgp filter-list LISTNAME show ip bgp ipv4 PREFIX filter-list LISTNAME

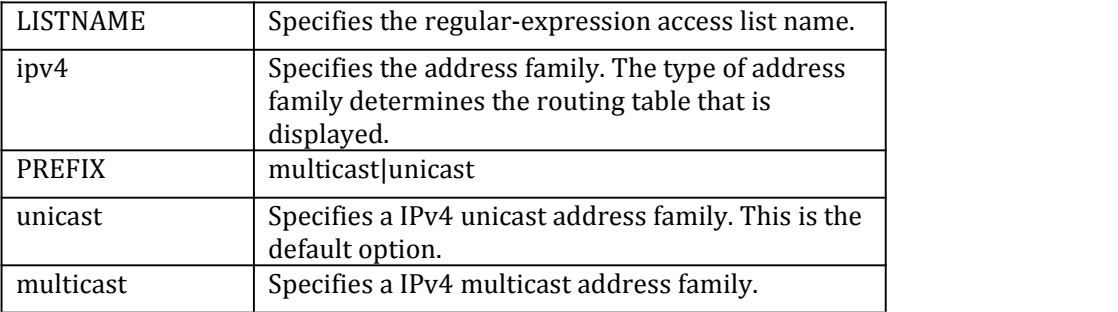

### **Command Mode**

Privileged Exec mode

**Default**

 $N/A$ 

**Usage**

N/A

#### **Examples**

Switch# show ip bgp filter-list mylist Switch# show ip bgp ipv4 unicast filter-list Switch

#### **Related Commands**

 $N/A$ 

## **1.79** show ip bgp inconsistent-as

Use this command to display routes with inconsistent AS Paths.

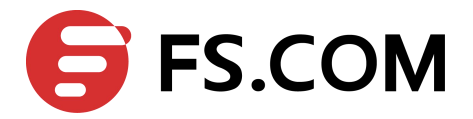

## **Command Syntax**

show ip bgp inconsistent-as show ip bgp ipv4 PREFIX inconsistent-as

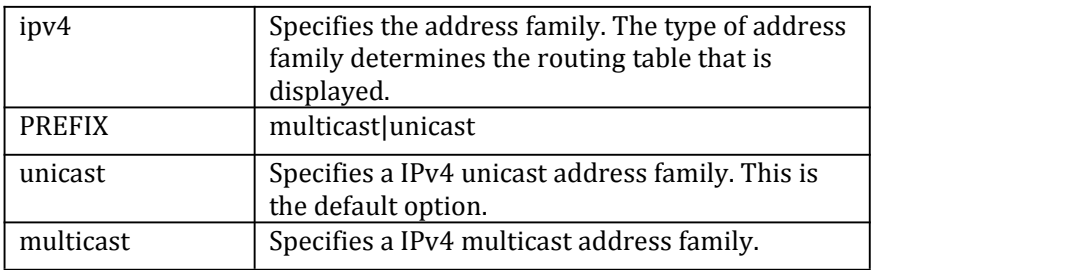

#### **Command Mode**

Privileged Exec mode

#### **Default**

N/A

#### **Usage**

 $N/A$ 

#### **Examples**

Switch# show ip bgp inconsistent-as Switch# show ip bgp ipv4 unicast inconsistent-as

## **Related Commands**

 $N/A$ 

## **1.80** show ip bgp neighbors

Use this command to display detailed information on TCP and BGP neighbor connections.

#### **Command Syntax**

show ip bgp neighbors (IPADDRESS (advertised-routes|RECEIVED|received-routes|routes))

show ip bgp ipv4 PREFIX neighbors (IPADDRESS (advertised-routes|RECEIVED|received-routes|routes))

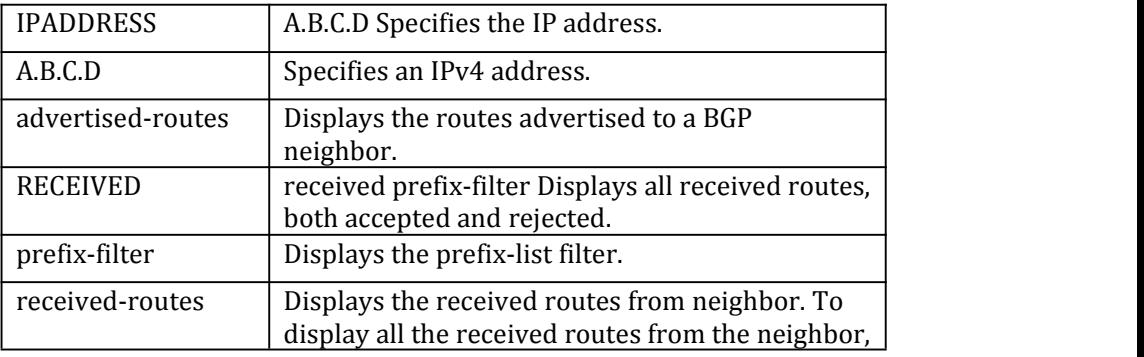

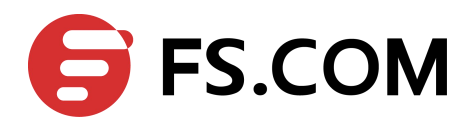

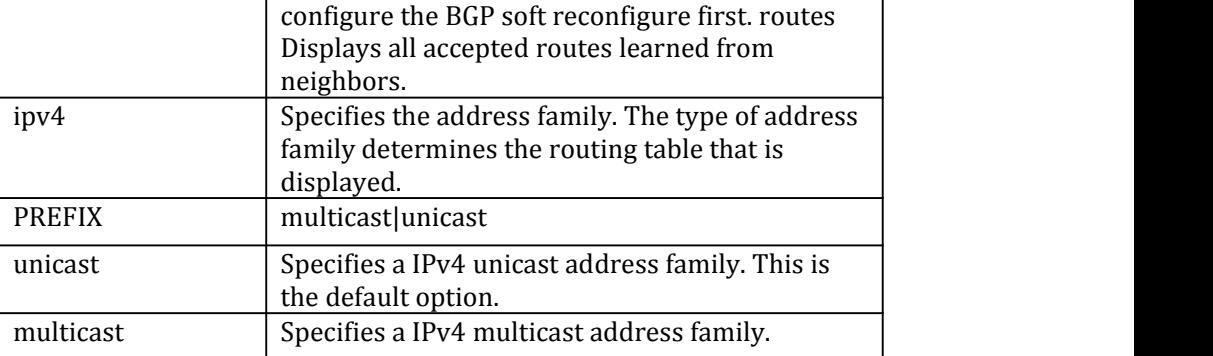

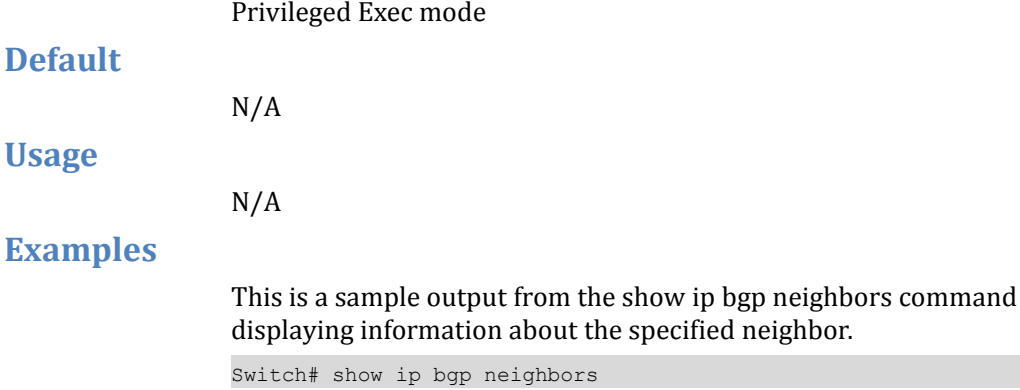

**Related Commands**

 $N/A$ 

## **1.81** show ip bgp paths

Use this command to display BGP path information.

## **Command Syntax**

show ip bgp paths show ip bgp ipv4 PREFIX paths

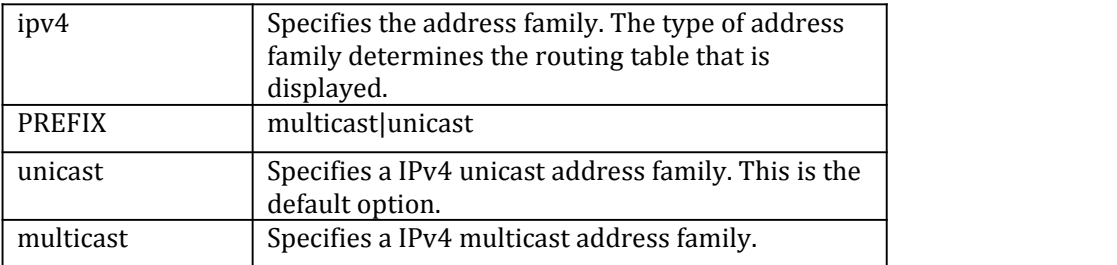

## **Command Mode**

Privileged Exec mode

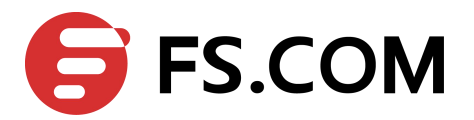

## **Default**  $N/A$ **Usage**  $N/A$ **Examples** Switch# show ip bgp paths **Related Commands**  $N/A$

# **1.82** show ip bgp prefix-list

Use this command to display routes matching the prefix-list.

### **Command Syntax**

show ip bgp prefix-list LIST show ip bgp ipv4 PREFIX prefix-list LIST

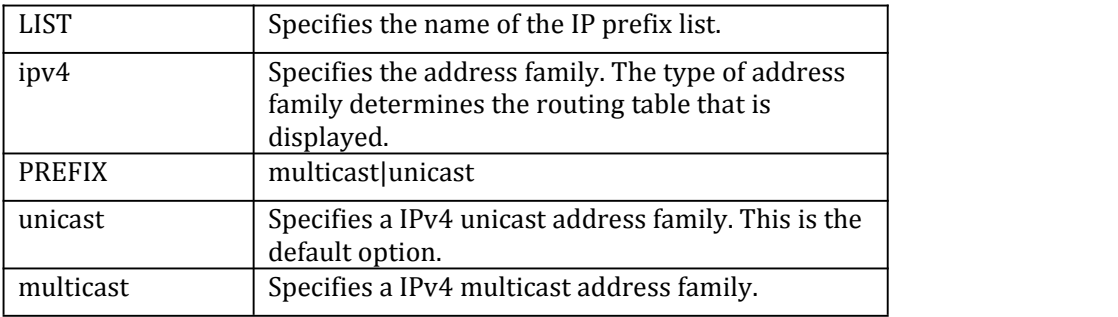

## **Command Mode**

Privileged Exec mode

**Default**

 $N/A$ 

**Usage**

N/A

### **Examples**

Switch# show ip bgp prefix-list mylist

**Related Commands**

 $N/A$ 

## **1.83** show ip bgp quote-regexp

Use this command to display routes matching the AS path regular expression in quotes.

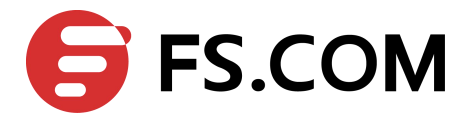

## **Command Syntax**

show ip bgp quote-regexp WORD show ip bgp ipv4 PREFIX regexp WORD

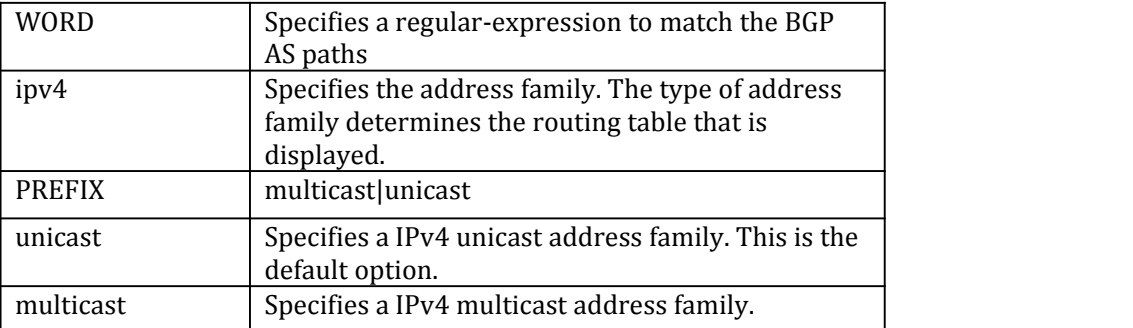

### **Command Mode**

Privileged Exec mode

## **Default**

**Usage**

 $N/A$ 

N/A

## **Examples**

Switch# show ip bgp quote-regexp "Switch"

#### **Related Commands**

 $N/A$ 

# **1.84** show ip bgp regexp

Use this command to display routes matching the AS path regular expression.

## **Command Syntax**

show ip bgp regexp .LINE show ip bgp ipv4 PREFIX regexp .LINE

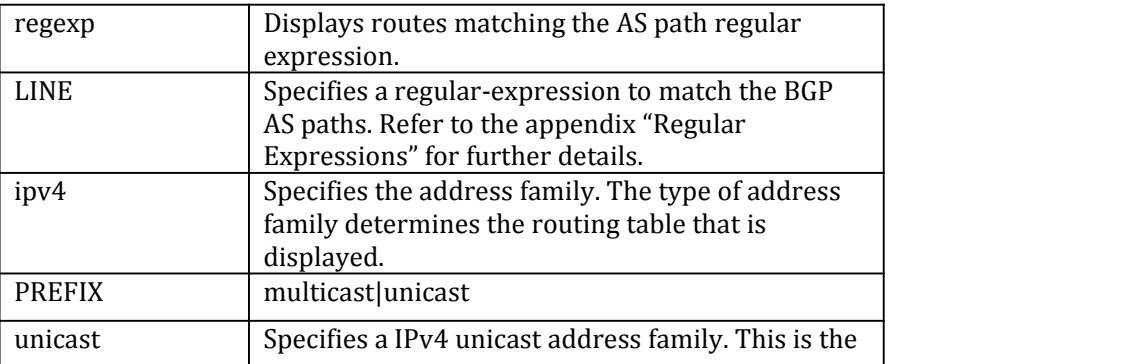

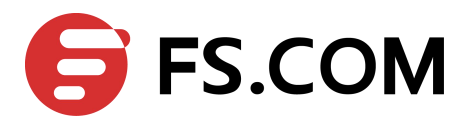

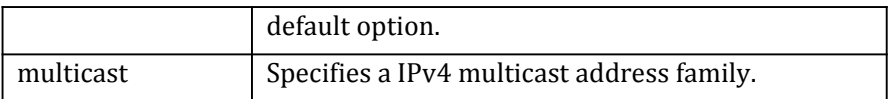

Privileged Exec mode

**Default**

N/A

**Usage**

 $N/A$ 

## **Examples**

Switch# show ip bgp regexp myexpression

### **Related Commands**

N/A

## **1.85** show ip bgp scan

Use this command to display BGP scan status.

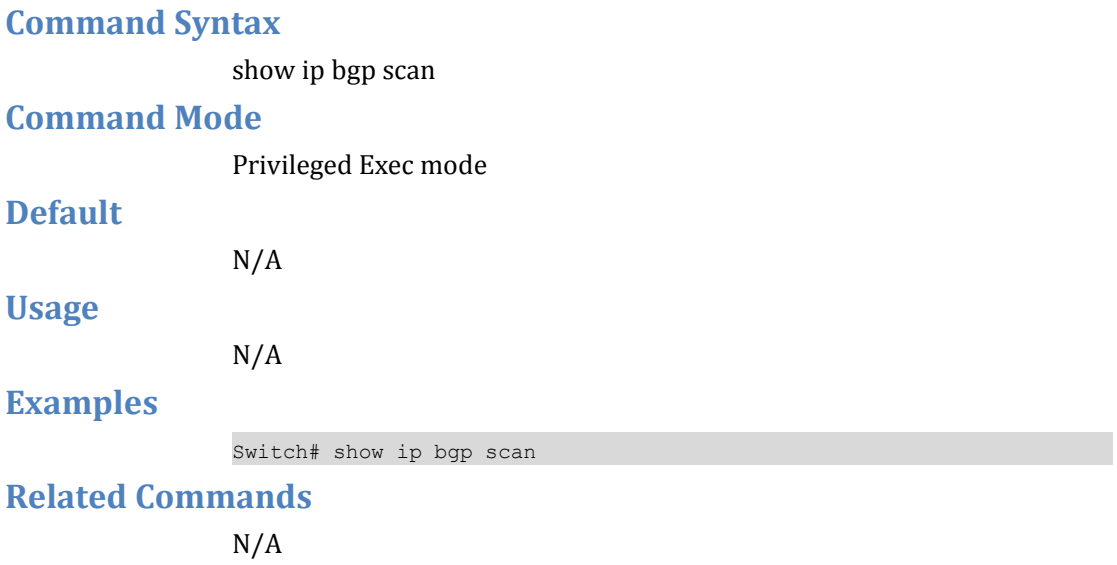

## **1.86** show ip bgp summary

Use this command to display a summary of BGP neighbor status.

## **Command Syntax**

show ip bgp summary show ip bgp ipv4 PREFIX summary

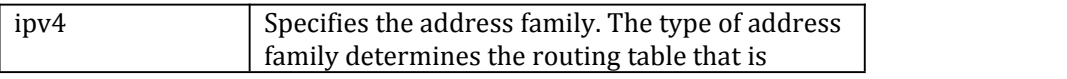

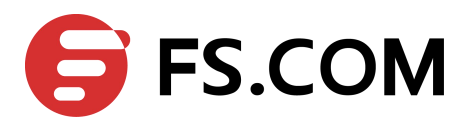

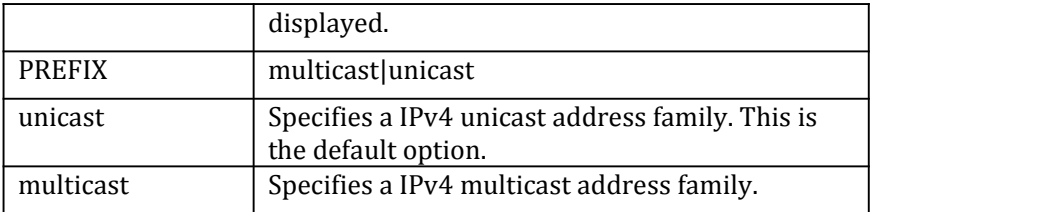

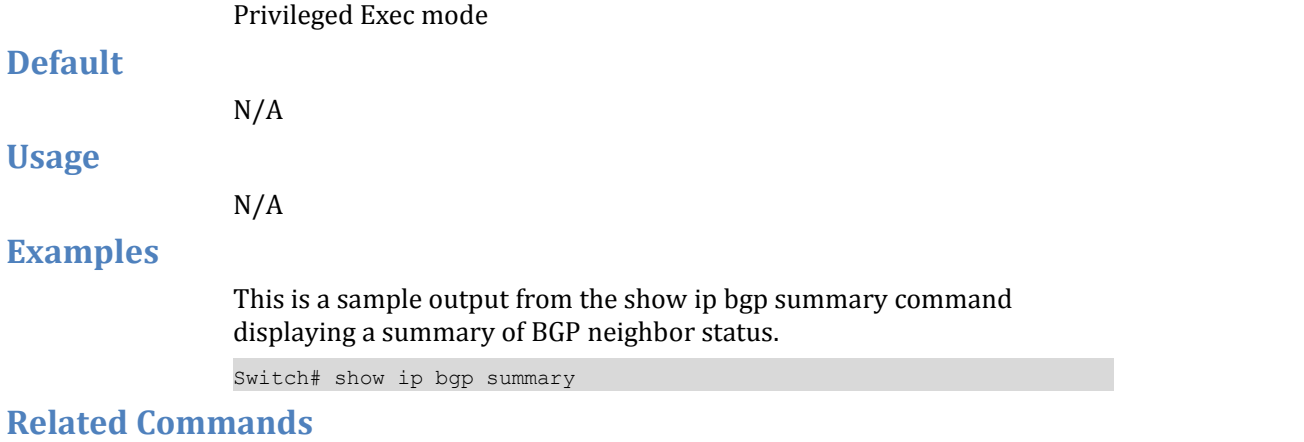

 $N/A$ 

# **1.87** show ip bgp vpnv4 all

Use this command to display VPNv4 NLRI specific information.

## **Command Syntax**

show ip bgp vpnv4 all TYPE

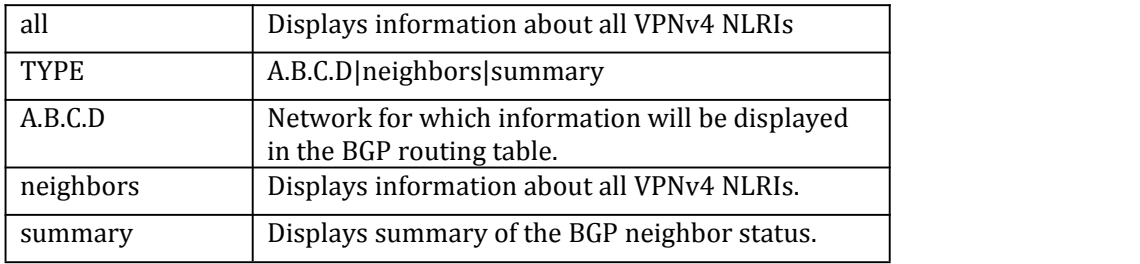

## **Command Mode**

Privileged Exec mode

**Default**

N/A

**Usage**

N/A
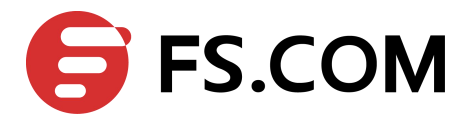

## **Examples**

This is a sample output from the show ip bgp vpnv4 all command displaying VPNv4 specific information

Switch# show ip bgp vpnv4 all

#### **Related Commands**

 $N/A$ 

# **1.88** show ip bgp vpnv4 rd

Use this command to display VPNv4 NLRI specific information.

#### **Command Syntax**

show ip bgp vpnv4 rd WORD TYPE

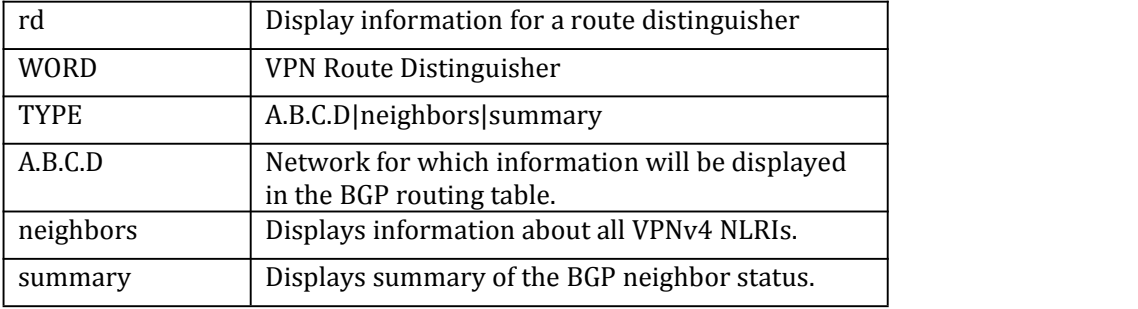

#### **Command Mode**

Privileged Exec mode

#### **Default**

 $N/A$ 

#### **Usage**

 $N/A$ 

## **Examples**

This is a sample output from the show ip bgp vpnv4 rd command displaying VPNv4 specific information

Switch# show ip bgp vpnv4 rd 123

#### **Related Commands**

 $N/A$ 

# **1.89** show ip bgp vpnv4 vrf

Use this command to display VPNv4 NLRI specific information.

#### **Command Syntax**

show ip bgp vpnv4 vrf WORD TYPE

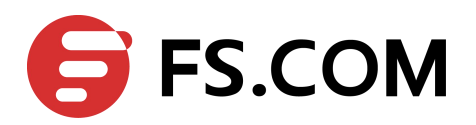

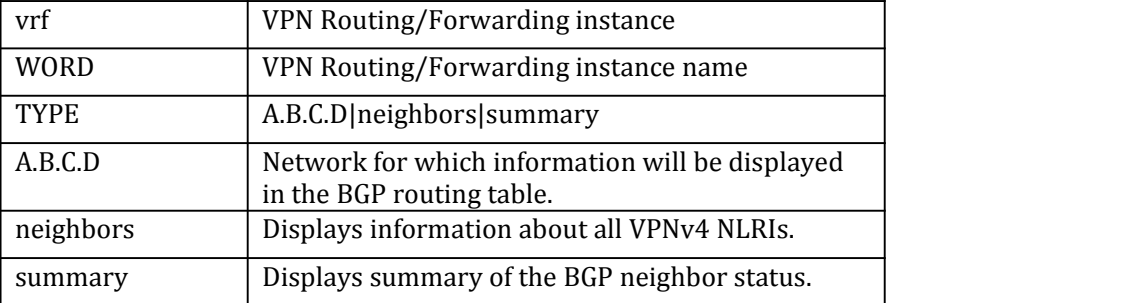

## **Command Mode**

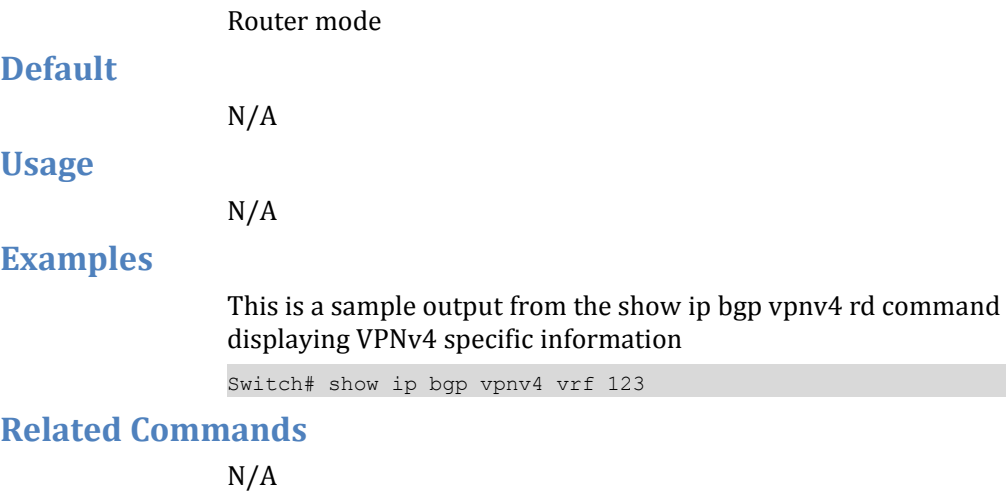

## **1.90** timers

Use this command sets the BGP keepalive timer and holdtime timer values.

Use the no parameter with this command to reset timers to default value.

## **Command Syntax**

timers bgp KEEPALIVE HOLDTIME

no timers bgp

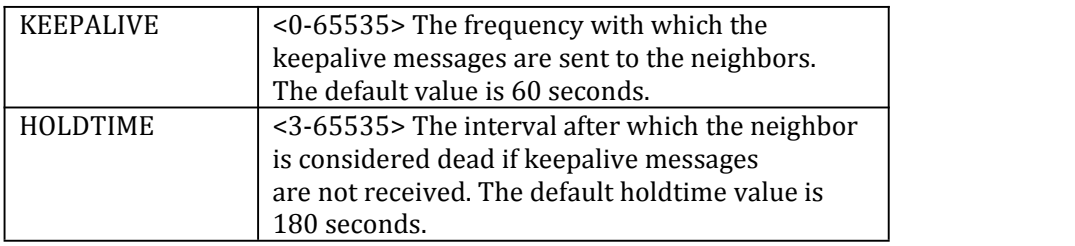

## **Command Mode**

Router mode

#### **Default**

N/A

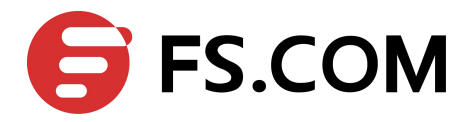

### **Usage**

This command is used globally to set or unset the keepalive and holdtime values for all the neighbors.

## **Examples**

Switch# configure terminal Switch(config)# router bgp 10 Switch(config-router)# timers bgp 40 120

## **Related Commands**

N/A